# **EURORACK SYNTH MODULES Magerit**

# **[KAIROS](https://magerit.es/modules/kairos/?lang=en)**

**[English](#page-21-0) 22 [Español](#page-1-0) 2**

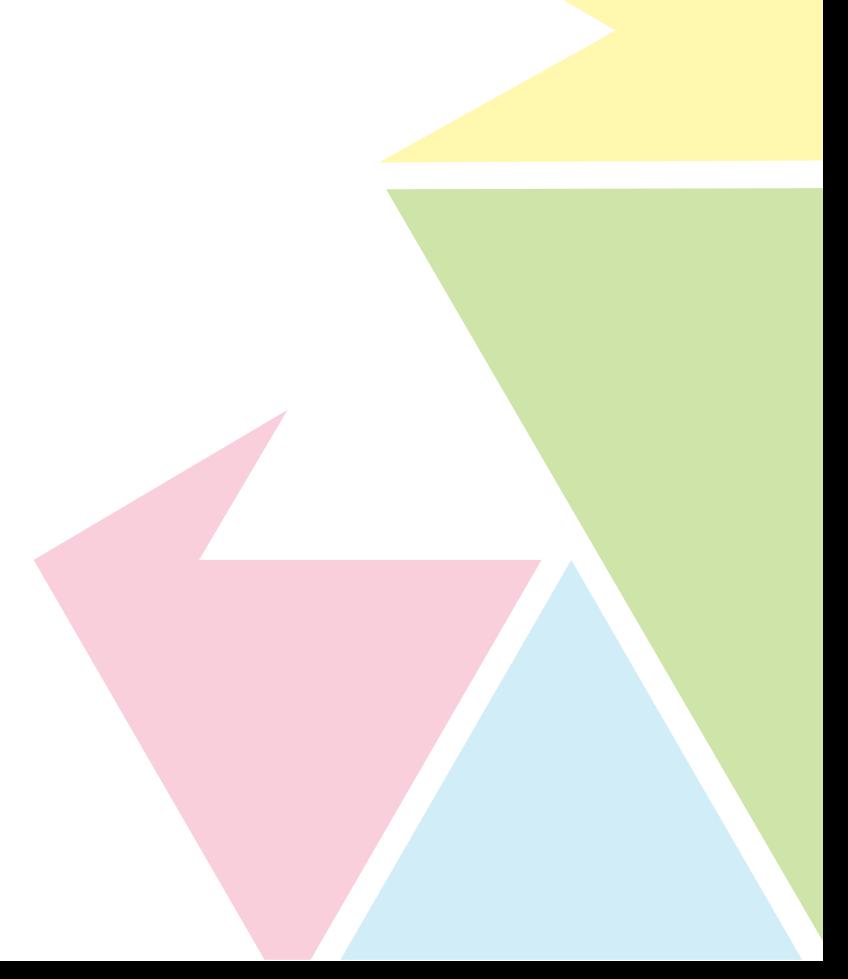

# <span id="page-1-0"></span>**KAIROS** Manual de instrucciones

Español 2

¡Muchas gracias por adquirir el nuevo Magerit KAIROS! Para ayudar a conservar el medioambiente, todas las guías e instrucciones para calibrar cada módulo estarán disponibles en formato digital.

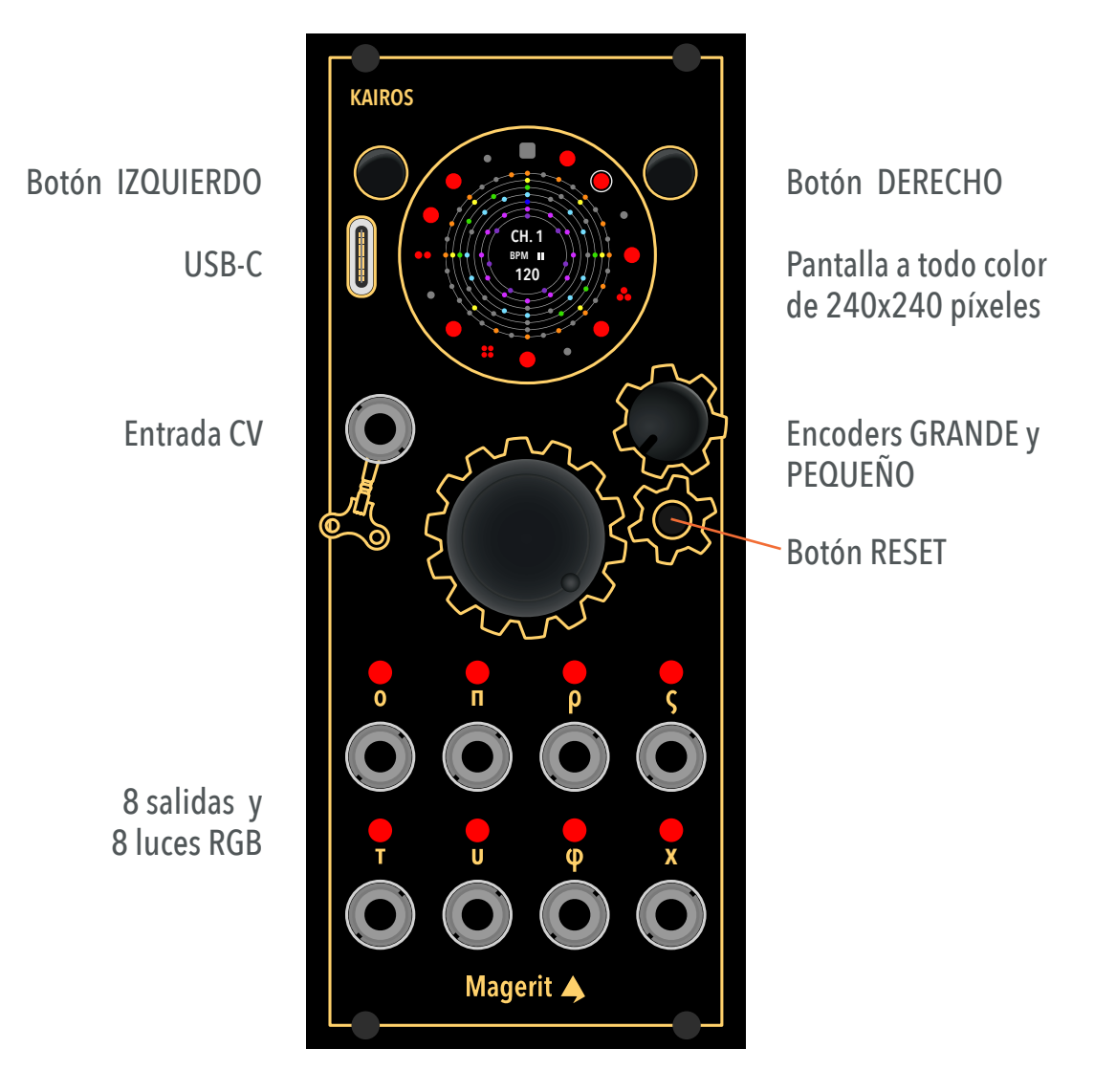

Entrada CV de 0V a +7V Salidas de -5V a +5V de 12 bits

KAIROS posee una anchura de 11HP y una profundidad de 23mm. Su consumo es de ~100mA en el raíl +12V y de ~16mA en el -12V.

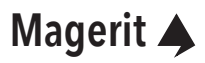

# **Índice**

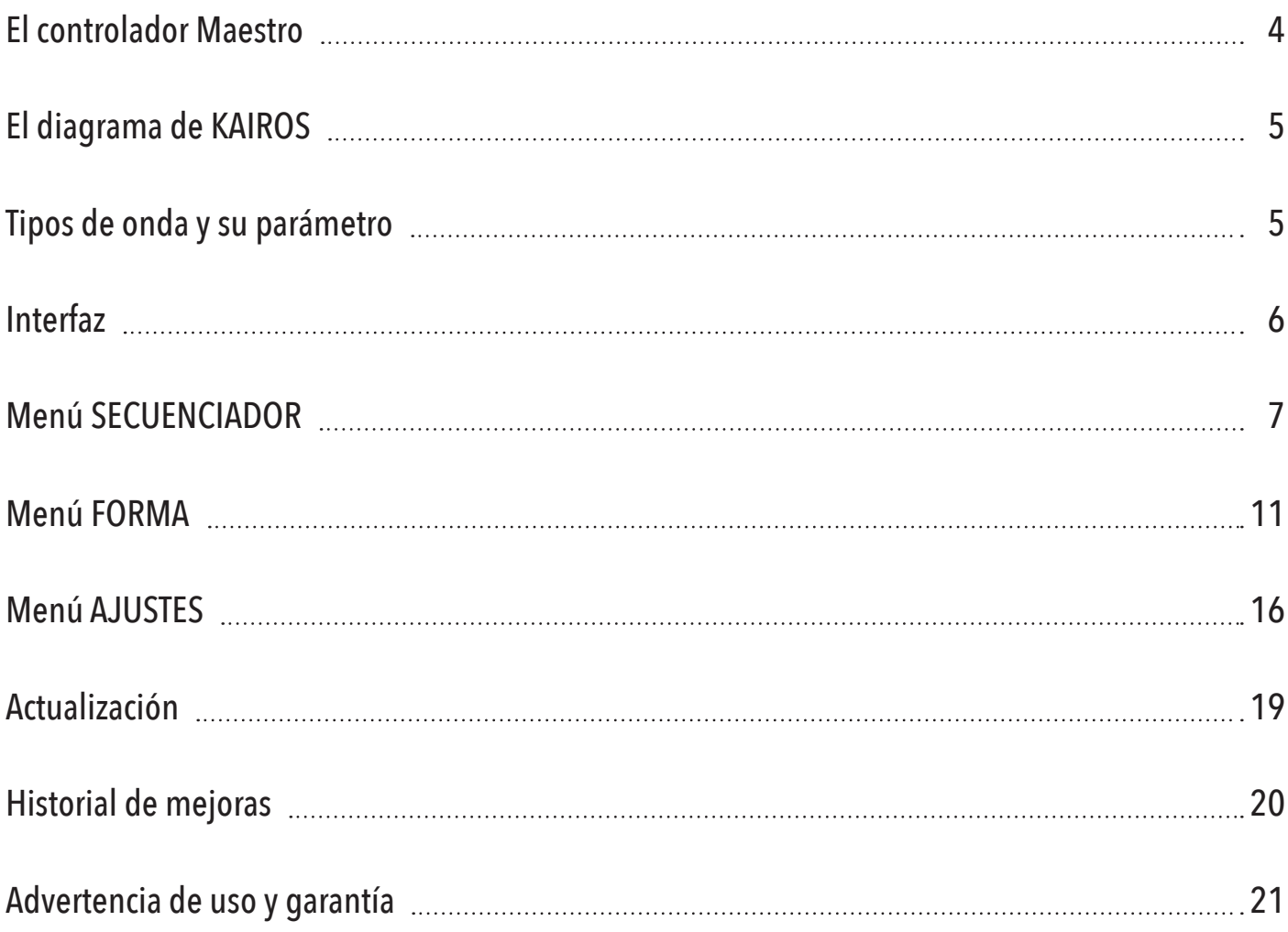

#### <span id="page-3-0"></span>**El controlador Maestro**

KAIROS es un módulo para Eurorack cuya función es la de controlar el resto del sistema y módulos mediante señales de reloj, secuencias, ondas y funciones diseñadas con el potente diseñador de ondas.

Eso no es todo, KAIROS conecta el mundo del rack y el digital (como los DAWs) mediante su conversor MIDI. Conecta un cable USB-C ¡y a tocar!

Esta idea surgió por nuestro interés en crear un módulo compacto y versátil capaz de controlar cualquier otro módulo según su requerimiento. ¿Necesitas señales de reloj o un generador trigger? Quizá sea necesario tocar una melodía afinada a voltio por octava o una secuencia LFO que modifique el brillo de un filtro. Cualquier cosa es posible. Y para que no te quedes corto, KAIROS cuenta con 8 salidas completamente independientes y personalizables.

Ah, y lo más importante, buscamos crear un módulo intuitivo y cómodo de usar. Nada de tener 500 menús secundarios con cientos de parámetros ocultos. Así que hemos diseñado una interfaz que muestra todo lo necesario aprovechando la forma circular de la pantalla.

Conecta el Magerit KAIROS a sistema Eurorack y enciéndelo. Aparecerá una pequeña animación de inicio en la pantalla y la versión instalada.

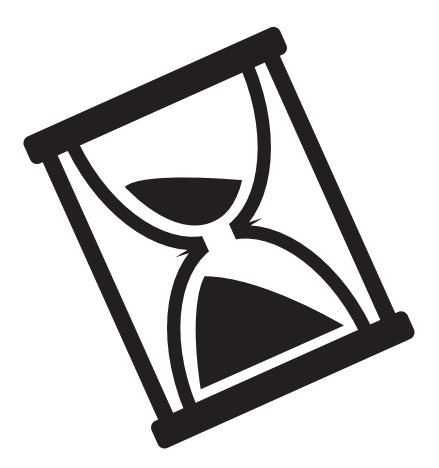

KAIROS representa el tiempo subjetivo, el tiempo que tiene su propia medida. Es un concepto que representa a un momento en el que las circunstancias son adecuadas para la toma de decisiones importantes o para la realización de un objetivo específico. Aplicado al mundo Eurorack, KAIROS permite ajustar y controlar todos los demás módulos en el momento oportuno para crear una experiencia de sonido única y coherente, dando paso a la creatividad y experimentación.

#### <span id="page-4-0"></span>**El diagrama de KAIROS**

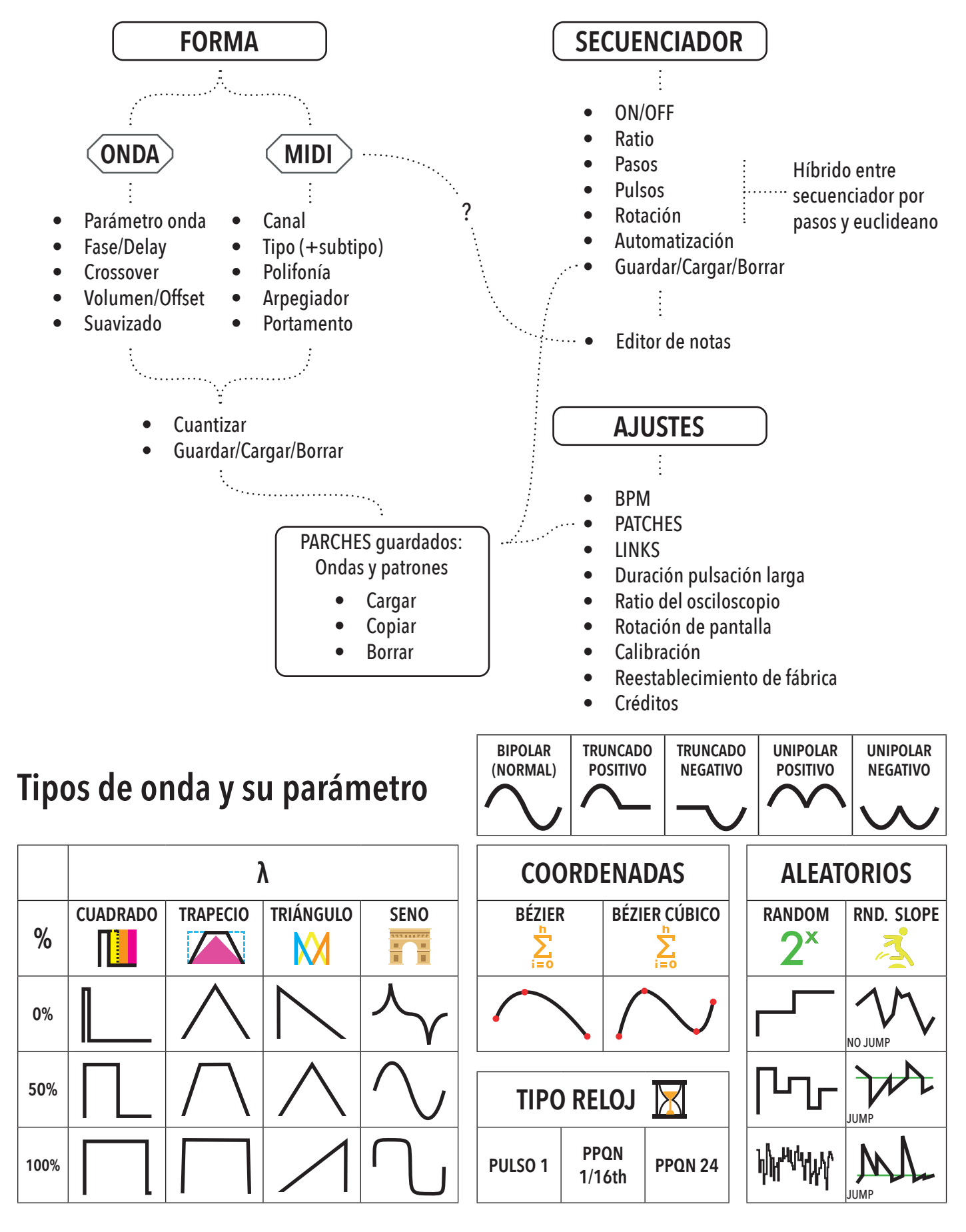

#### <span id="page-5-0"></span>**Interfaz**

#### **PANTALLA**

Pantalla circular a todo color de alta resolución (240x240px). La interfaz ha sido exclusivamente diseñada para permitir un uso cómodo e intuitivo.

#### USB-C

Recibe señal MIDI, actualiza el módulo y carga y transfiere los parches.

#### **IZQUIERDO**

Accede al menú FORMA (ver diagrama de la *[página 5](#page-4-0)*) si estás en el menú SECUENCIADOR y viceversa.

#### **SANOLOS DERECHO**

Inicia o pausa el secuenciador del módulo. Manteniéndolo pulsado se accede al menú AJUSTES. Para salir de AJUSTES, pulsa el botón IZQUIERDO y volverás al último menú visible antes de entrar en AJUS-TES (FORMA o SECUENCIADOR).

### GRANDE

Selecciona los parámetros dentro de cada menú. Pulsando este encoder y, sin soltarlo, se gira, cambiarás de canal (hay 8 en total). Si mantienes pulsado el botón en el menú FORMA, alternarás la previsualización de onda con el osciloscopio integrado. El osciloscopio está activado siempre en las formas de onda MIDI, RANDOM y RANDOM SLOPE.

### PEQUEÑO

Generalmente modifica el parámetro seleccionado. Una breve pulsación de este encoder puede ejecutar una función distinta según el menú y parámetro.

### LEDS y SALIDAS

Indican por el color y el brillo el tipo y valor de la salida en tiempo real. Si el led de una salida es verde, quiere decir que dicho canal está en modo MIDI; en amarillo, modo RELOJ y en rojo y azul, en cualquier otro modo de onda. El brillo indica el voltaje actual (cuanto mayor sea, más brillará). En el caso de las ondas, cuando un valor de voltaje es positivo, el led se irá iluminando de rojo. Si por el contrario el valor es negativo, el led cambiará a azul.

El rango máximo de las salidas es de -5V a 5V. La resolución es de 12 bits.

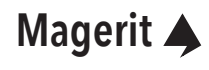

#### <span id="page-6-0"></span>**Menú SECUENCIADOR**

Esta es la primera pantalla que se muestra justo después de la animación de inicio: el menú SECUENCIADOR. KAIROS incluye un innovador secuenciador que es un híbrido entre el secuenciador por pasos y el euclideano. En la pantalla se muestran los 8 canales en forma de anillos concéntricos. El anillo exterior (el más grande) se corresponde con el del canal actual, indicado en el centro de la pantalla como CH. x.

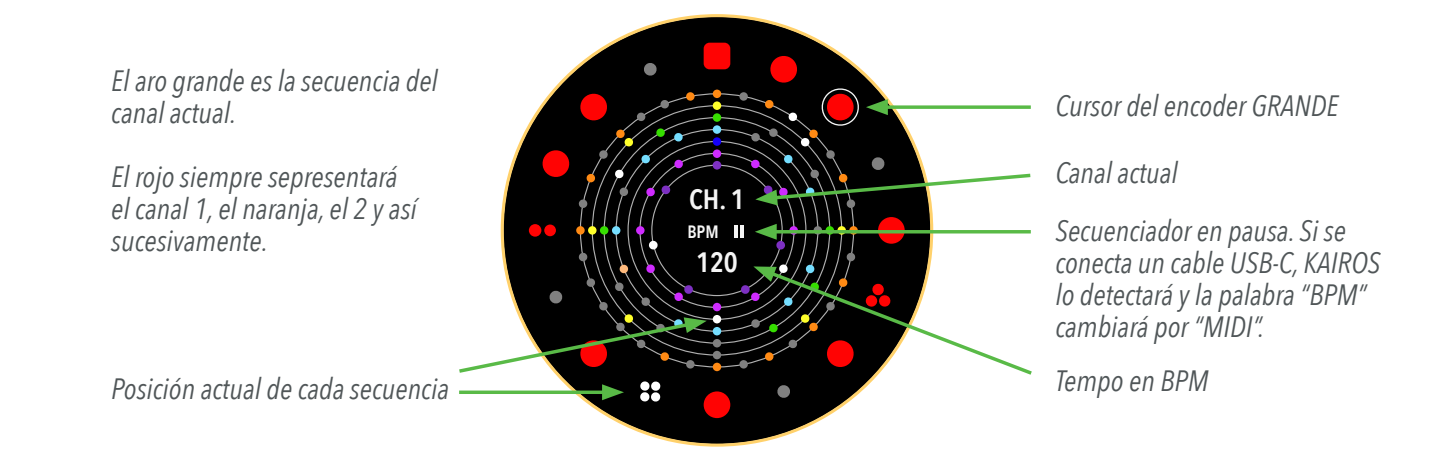

Para cambiar de canal, pulsa el encoder GRANDE y, sin soltarlo, gíralo.

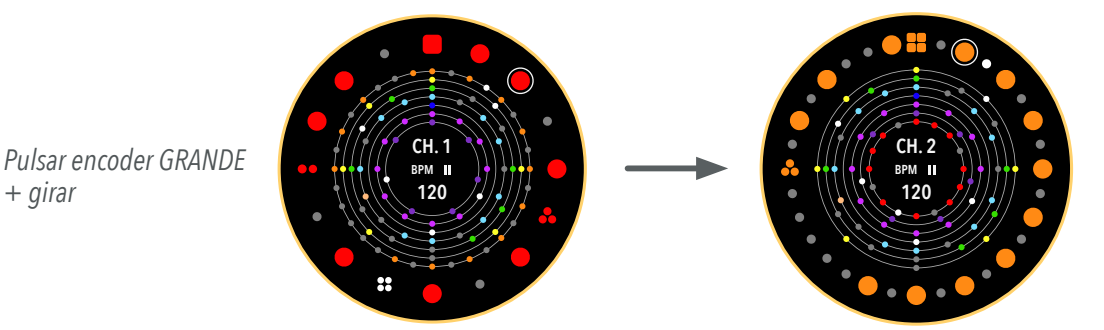

*En los demás menús también se puede cambiar de canal de la misma forma*

Si sólo giras el encoder GRANDE, moverás el cursor del secuenciador. Al hacer click, podrás introducir un pulso en el paso donde se encuentre el cursor. KAIROS permite además introducir corcheas, tresillos de corcheas e incluso semicorcheas dentro de un mismo paso. Para seleccionarlas, haz click con el mismo encoder. En la pantalla se mostrarán mediante grupos de puntos:

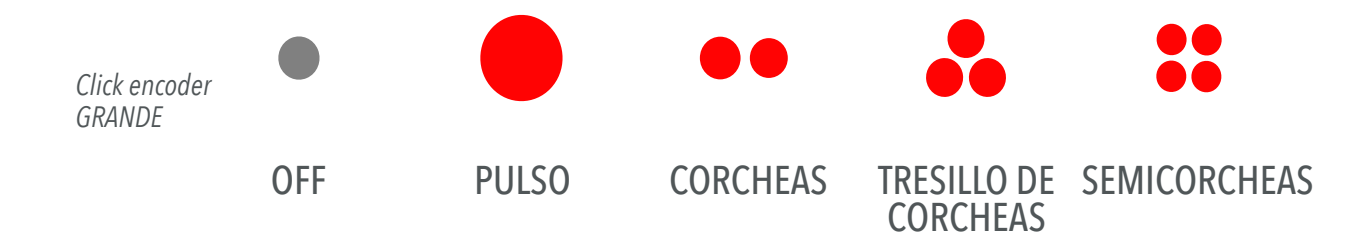

Haciendo una pulsación larga con el encoder GRANDE se resetean las secuencias.

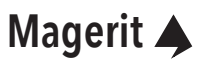

# **Menú SECUENCIADOR (cont.)**

Para editar los parámetros de cada canal, pulsa o gira el encoder PEQUEÑO. Los aros pequeños (de todas las secuencias excepto la del canal actual), desaparecerán. En su lugar se mostrarán 9 iconos:

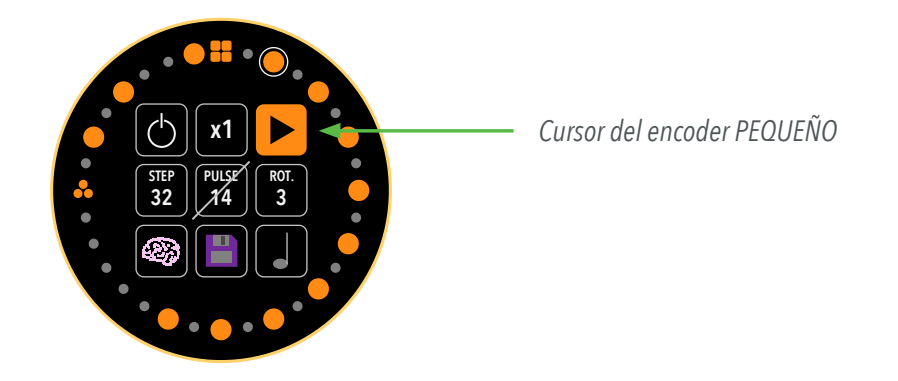

Pulsando el encoder PEQUEÑO y, sin soltarlo, gíralo para mover el cursor. Girando sin pulsar el encoder se modificará el parámetro seleccionado. Manteniendo pulsado el encoder PEQUEÑO durante más de medio segundo cambiará todos parámetros de la secuencia por unos aleatorios.

#### ON/OFF

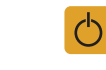

Mutea la salida actual, aunque la secuencia sigue reproduciéndose. No afecta al resto de canales.

#### RATIO

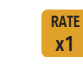

Ratio al que la secuencia del canal se reproduce con respecto al tempo (BPM) global. Si, por ejemplo, el tempo es de 120BPM y el ratio del canal 1 es x2, su secuencia será 2 veces más rápida (240BPM). Si por el contrario el ratio es /16, la secuencia será 16 veces más lenta (7'5BPM).

*Si se utiliza el reloj MIDI [\(página 10](#page-9-0)), los ratios mayores a x1 pasarán a tener un valor temporal de x1. Una vez se vuelva a usar el reloj interno de KAIROS, tendrás de nuevo los ratios previamente configurados.*

# ICONOS

#### DIRECCIÓN DE **?**

Configura la dirección y sentido de la secuencia. Se encuentra el sentido normal, inverso, bote (ida y vuelta) y aleatorio.

#### PASOS **S 16**

Longitud total de la secuencia. El máximo es de 32 pasos.

#### **PULSOS**

**P 12**

Número de pulsos activos (ON) en la secuencia. Respeta la distribución euclideana. Si se introducen pasos extra (con el encoder GRANDE) y se rompe la proporción, éste icono aparecerá tachado. Si estando tachado pulsas el encoder PEQUEÑO, la distribución euclideana se activará de nuevo y todos los pulsos se reorganizarán.

8

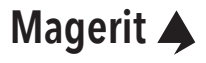

### **Menú SECUENCIADOR (cont.)**

#### ROTACIÓN

Rota el patrón el número de pasos especificado.

**R 15**

#### AUTOMATIZACIÓN

Submenú que permite automatizar los parámetros del secuenciador. Pulsa el encoder PEQUEÑO para acceder a este submenú. A cada parámetro se le puede asignar como fuente un valor aleatorio, el valor de una salida, o el voltaje introducido en la entrada CV.

#### - (NADA)

No se aplica ninguna automatización.

#### CV - (CV / CV RAND)

El valor del parámetro cambiará el valor según el voltaje leído en la entrada CV. Con CV RAND, el valor cambiará a uno aleatorio cada vez que la entrada CV registre un pulso (>3.3V).

#### ZE - (ZE CV / ZE RAND)

Cuando la secuencia vuelva al paso 1 se cambia el valor al leído en ese momento en la entrada CV o a uno aleatorio (RAND).

#### **WAVE**

TIPOS

El parámetro cambiará su valor según la amplitud de la onda del canal elegido en tiempo real.

#### ZE W

Cuando la secuencia vuelva al paso 1, el parámetro cambiará su valor según la amplitud de la onda del canal seleccioado.

Gira el encoder PEQUEÑO para seleccionar los diversos tipos. Para cambiar el parámetro a editar (ON/ OFF, RESET, RATIO, DIR...), pulsa el encoder PEQUEÑO y, sin soltarlo, gíralo.

Una vez finalizados los cambios, pulsa el encoder PEQUEÑO para salir del submenú.

#### GUARDAR B

Permite guardar la configuración del canal en uno de los 32 slots disponibles. Pulsa el encoder PEQUE-ÑO para acceder a este menú. Para seleccionar el slot (o slots) donde guardar, gira cualquier encoder y pulsa el botón de cualquier encoder. Debajo del slot aparecerá un número. Éste indica que el canal se ha guardado en dicho slot. Si por ejemplo, encontramos un 7, quiere decir que el canal 7 cargará la información guardada en ese slot cuando se encienda el módulo.

*Los slots del menú SECUENCIADOR y FORMA son independientes. Más información del menú PARCHES en la [página 16](#page-15-0).*

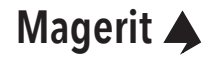

### <span id="page-9-0"></span>**Menú SECUENCIADOR (cont.)**

#### EDITOR DE NOTAS

Este modo estará disponible cuando en el menú FORMA se seleccione el tipo MIDI (en el menú FOR-MA se explica). Ésto no quiere decir que el tipo MIDI requiera siempre de una fuente MIDI, como un teclado o un DAW. Se pueden configurar patrones melódicos con este módulo. Si, por el contrario, hay otro tipo de forma configurado en el canal, el icono EDITOR DE NOTAS aparecerá tachado.

En este submenú podrás programar las notas de la secuencia. Las notas se indican mediante la notación americana (C, C#, D, Eb, E, F, F#, G, G#, A, Bb, B) y su octava. Para seleccionar las notas, gira el encoder PEQUEÑO. Aquellos pasos con corcheas, tresillos de corcheas o semicocheas tendrán notas individuales para cada nota, lo cual da la posibilidad de crear patrones melódicos más elaborados e interesantes. Para seleccionar cada corchea o semicorchea, pulsa el encoder PEQUEÑO. Un punto debajo de la figura seleccionada aparecerá.

También puedes conectar un teclado MIDI y tocar la melodía para programar la secuencia más rápido. La programación con un teclado se hace sólo en éste submenú. En otros submenús y menús, el teclado permitirá tocar en directo pero no programar la secuencia.

*La entrada USB-C no emite corriente, solo envía y recibe datos. Por tanto, aquellos teclados que necesitan ser alimentados a través del USB no funcionarán.*

Para activar o desactivar todo el secuenciador, simplemente pulsa el botón DERECHO. Para cambiar el tempo global, mantén pulsado el botón DERECHO durante medio segundo. Accederás al menú AJUSTES. La primera opción es el tempo. Gira el encoder PEQUEÑO para modificar el tempo en BPM. Pulsa el botón IZQUIERDO para salir y volver al menú SECUENCIADOR.

Los cambios dentro del menú AJUSTES se guardan automáticamente al salir de dicho menú.

#### ENTRADA DE RELOJ MIDI

KAIROS está diseñado para ser la fuente principal de reloj de tu Eurorack. No obstante, también se incluye la posibilidad de introducir una señal de reloj MIDI (24PPQN) para sincronizar un DAW con KAIROS, por ejemplo. Simplemente conecta un cable USB-C. El módulo detectará cuándo el DAW comienza o se pausa (comandos MIDI start y stop).

Si notas cierto desfase entre el metrónomo del DAW y el reloj de KAIROS, puede deberse al punto dónde comenzaste a reproducir en el DAW (a mitad de pulso, un poco antes, etc...). Simplemente, sitúa el cursor del programa al principio del compás y dale al play. El módulo reinicia el secuenciador cada vez que se recibe un mensaje MIDI de pausa (stop).

ICONOS

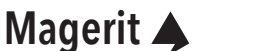

### <span id="page-10-0"></span>**Menú FORMA**

KAIROS ofrece una gran variedad de formas y de funciones ideales para controlar culquier otro módulo. Por ejemplo, hay formas sencillas como cuadrados y senos, señales de reloj, curvas bézier e incluso el convertidor MIDI. Exceptuando el tipo MIDI y RELOJ, los LEDs se iluminarán de rojo si el voltaje es positivo y de azul si es negativo. El brillo dependerá de la amplitud de la señal.

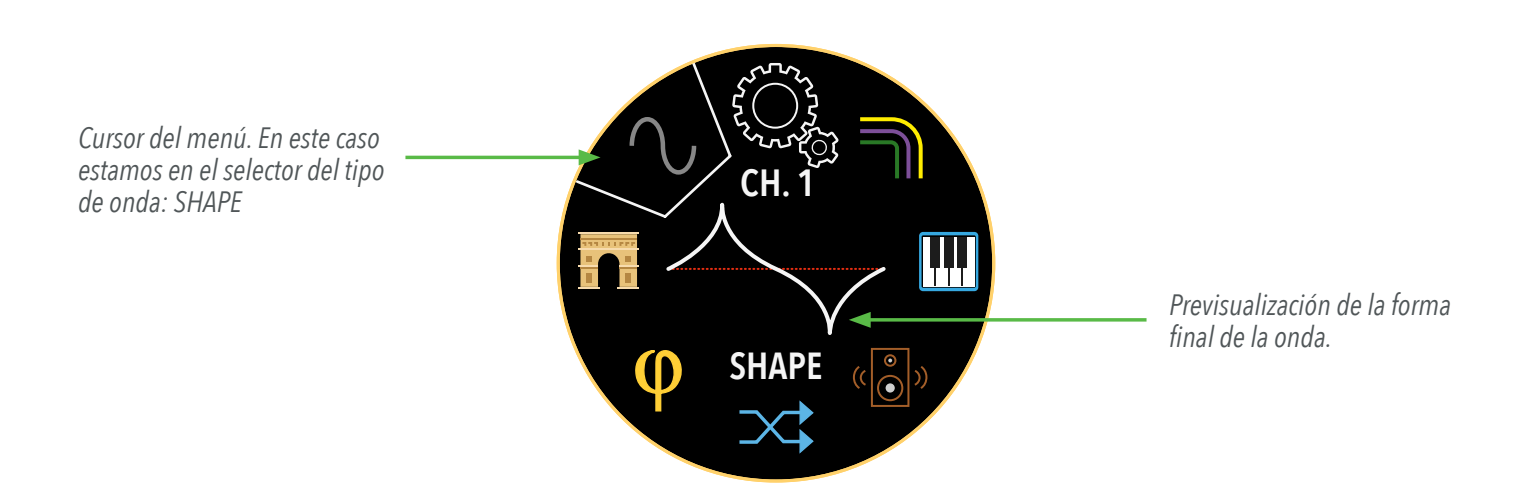

Girando el encoder GRANDE podrás navegar por este menú circular. En las siguientes páginas se mostrará la funcionalidad de cada icono. Al igual que en el menú SECUENCIADOR, pulsa el encoder GRANDE y, sin soltarlo, gíralo para cambiar de canal.

Manteniendo pulsado el encoder GRANDE durante más de medio segundo (o según se haya configurado en AJUSTES, *[página 1](#page-17-0)8*), podrás alternar entre la vista de la onda y el osciloscopio. El osciloscopio permite ver qué está ocurriendo en una salida en tiempo real. En el menú AJUSTE se puede configurar la velocidad de muestreo del osciloscopio.

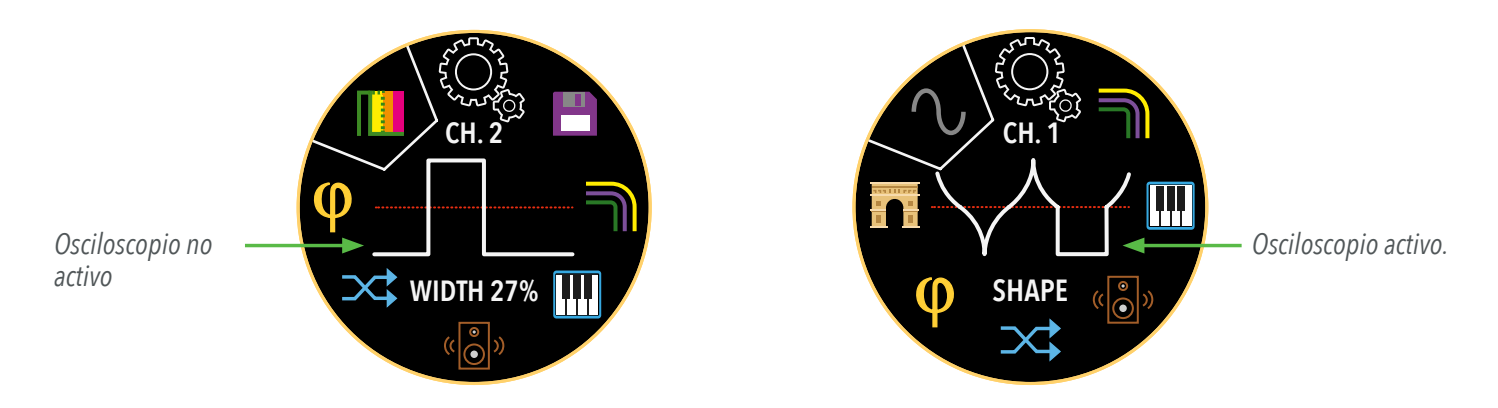

*El tipo de onda MIDI, RANDOM y RANDOM SLOPE tienen la vista osciloscopio siempre activada (debido a que la señal que producen es en tiempo real).*

A continuación se describen todas las formas de onda disponibles en KAIROS. Para ir seleccionándolas, gira el encoder PEQUEÑO. Haciendo click se selecciona la polaridad del canal: bipolar (B), truncado positivo (TP), truncado negativo (TN), unipolar positivo (UP) y unipolar negativo (UN). Ve a la *[página 5](#page-4-0)* para más detalles. Girando el mismo encoder también se editan los demás parámetros y modificadores de este menú.

# MIDI J

Activa el convertidor MIDI a CV. El LED tendrá color verde y el brillo dependerá de la nota. Si hay una secuencia de notas reproduciéndose y se toca una nota MIDI, el mensaje MIDI tendrá prioridad. En caso de no querer usar la secuencia de notas, apaga la secuencia de dicho canal.

# PULSO

Onda cuadrada de pulso variable. Su parámetro modifica el ancho de pulso.

# TRAPECIO

Simula la forma de un trapecio. Su parámetro modifica la base superior del trapecio. Es decir, desde una forma muy cerrada (similar a un triángulo) hasta una muy abierta (cercana a un cuadrado).

# TRIÁNGULO

Forma triangular. Su parámetro modifica la inclinación del triángulo, llegando a formar una onda sierra o rampa en sus valores más extremos.

# SENO

TIPOS DE ONDA

**IPOS DE ONDA** 

Una onda clásica. Su parámetro al 50% representa la onda seno. A medida que aumenta o disminuye el valor, se modifica el exponente de la fórmula matemática, llegando a producir formas muy interesantes.

### BÉZIER CUADRÁTICA

Es una curva polinomial producto de tres puntos de control (coordenadas). Dentro de PARÁMETRO se pueden modificar dichas coordenadas girando el encoder PEQUEÑO. Para seleccionar la siguente coordenada, pulsa el encoder PEQUEÑO.

# BÉZIER CÚBICA

Similar a la anterior pero con cuatro puntos de control. La forma de editar dichas coordenadas es igual a la anterior.

# RANDOM<sub>1</sub><sup>1</sup>

Genera valores aleatorios en tiempo real. Su parámetro modifica el ratio al que se genera en relación con la secuencia del mismo canal:  $2^1 = 1$  valor nuevo por pulso;  $2^2 = 2$  valores por pulso, etc...

12

#### RANDOM SLOPE **WW**

Parecido al anterior, pero en este caso, los valores se sucedan de forma progresiva, en forma de rampas. (Similar a un triángulo con valores aleatorios). Su parámetro define un punto de caída. Es decir, cuando se establece un valor X (línea verde), se seguirán generando valores aleatorios que vayan ascendiendo o descendiendo progresivamente hasta el valor asignado. Para activar o desactivar el modo punto de caída, pulsa el encoder PEQUEÑO (desactivado = NO JUMP). Para ajustar el valor, gira el encoder PEQUEÑO.

**TIPOS DE ONDA** TIPOS DE ONDA

# RELOJ<sup>(</sup>)

Como su nombre indica, genera señales de reloj, ideales para sincronizar todo el Eurorack. Su parámetro modifica el modo: 1 pulso, 4ppqn (1/16th) y 24ppqn. El LED tendrá color amarillo.

*Ten en cuenta que los valores son de -5 a +5. Si un módulo no acepta valores negativos, puedes aplicar el modificador VOLUMEN y OFFSET (se explica más adelante) para lograr tener un reloj de 0V a 5V.*

*En la [página 5](#page-4-0) (DIAGRAMA DE KAIROS) de este manual se muestran dibujadas las forma de onda según varía el parámetro.*

KAIROS también incluye diversos modificadores aplicables a cualquier tipo de onda. Algunos modificadores no pueden aplicarse al tipo MIDI, pero éste cuenta con los suyos propios. Haciendo una pulsación larga con el encoder PEQUEÑO se reestablece el parámetro actual. A continuación se muestran todos los modificadores de KAIROS:

# **FASE/DELAY Q**

Desfasan la onda y/o hace que ésta comience más tarde. Para alternar entre la edición de FASE y DELAY, pulsa el encoder PEQUEÑO. FASE no está disponible en los modos RANDOM y RANDOM SLOPE. Ni FASE ni DELAY está disponible en el tipo MIDI.

# CROSSOVER X

Una interesante forma de generar ondas y funciones aún más "locas". CROSSOVER permite elegir el canal de origen (FUENTE) a combinar el actual (DESTINO) y de qué forma:

MIX

Suma ambos canales y los divide entre 2.

AND

Operador binario tipo AND (DESTINO & FUENTE).

#### OR

MODOS

Operador binario tipo OR (DESTINO | FUENTE).

XOR

Operador binario tipo XOR (DESTINO ^ FUENTE).

MODIFICADORES

**MODIFICADORES** 

#### (CROSSOVER)

#### **MASK**

Si FUENTE está a 0V, el valor de salida será 0V.

 $\lt$ 

Aplica un LEFT SHIFT dependiendo del valor de FUENTE.

 $>$ 

Aplica un RIGHT SHIFT dependiendo del valor de FUENTE.

#### S&H

MODOS

SAMPLE & HOLD. Si FUENTE es mayor que 0, se congela el valor actual.

#### RAND

Cada paso de la secuencia puede reproducir la onda FUENTE u ORIGEN de forma aleatoria.

14

#### CLST

Dependiendo del valor de FUENTE se reproduce un sample de cualquiera de los 8 canales.

Para cambiar entre la edición del modo y canal FUENTE, pulsa el encoder PEQUEÑO. CROSSOVER no está disponible en el tipo MIDI.

# VOLUMEN/OFFSET «8

Amplifica y aplica offset a la salida. Como el rango de KAIROS es de -5V a +5V, los valores que superen dichos límites serán truncados. Para alternar entre la edición de VOLUMEN y OFFSET, pulsa el encoder PEQUEÑO. Ambos se calculan en tiempo real y no están disponible en el tipo MIDI.

#### **CUANTIZADOR** ╟╿╿╿

Cuantiza la salida afinándola a una escala (si se escoge una). Pulsando el encoder PEQUEÑO podrás alternar la edición entre el tipo de escala y la nota base (raíz). KAIROS cuantiza en tiempo real.

*Si la afinación no es precisa, calibra el módulo. Más detalles en la [página 18](#page-17-0).*

### SUAVIZADO

Aplica un filtro IIR para suavizar la onda resultante. El filtro se aplica en tiempo real.

### GUARDADO

Elige si quieres guardar la configuración del canal actual en un slot, varios, borrarla o cargar datos guardados. También es posible cargar la información guardada de un slot en el canal actual. Gira el encoder PEQUEÑO para seleccionar la opción y pulsa el mismo encoder para ejecutar la función.

*Más información del menú PATCHES en la [página 16.](#page-15-0)*

Los siguientes modificadores son exclusivos del tipo MIDI.

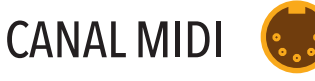

Elige el canal a escuchar (OFF no escuchará ningún evento MIDI recibido).

### TIPO

Elige el tipo de respuesta: NOTA, GATE, TRIGGER o CONTROL CHANGE (CC). Tanto GATE como TRIGGER tienen dos variantes: normal o sensible a la velocidad MIDI. Para cambiar entre la selección del tipo y variante o CC#, pulsa el encoder PEQUEÑO.

## POLIFONÍA

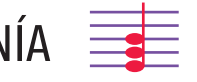

KAIROS permite además configurar varias salidas con el tipo MIDI (excepto CC) como un sistema polifónico. Elige el número de canales (de los disponibles) para actuar de forma polifónica. Gira el encoder PEQUEÑO para mover el cursor a través de los 8 canales. Pulsa el encoder PEQUEÑO una vez y el círculo seleccionado invertirá sus colores (blanco con letras en negro). Ésto quiere decir que el canal funcionará como voz polifónica.

Pulsando una segunda vez aparecerá un punto parpadeando. Ahora es momento de mover el cursor (mismo encoder) hasta otro de los canales disponibles y hacer click. De esa forma, se hacen parejas NOTA-GATE o NOTA-TRIGGER. Pulsando de nuevo, volverás al modo canal sin polifonía activa.

*Las parejas no pueden ser NOTA-NOTA o GATE-TRIGGER, por ejemplo. La configuación de la polifonía se guarda automáticamente.*

# ARPEGIADOR F

Para dar más juego, un arpegiador se ha incluido en el módulo. Crea arpegios a partir de acordes recibidos. Dentro de este menú se encuentran cuatro iconos:

#### $\downarrow$   $\uparrow$   $\downarrow$   $\uparrow$ DIRECCIÓN  $\uparrow$ **?**

Sentido en el que se suceden las notas del arpegiador: APAGADO, ASCENDENTE, DESCEN-DENTE, SUBIDA/BAJADA, BAJADA/SUBIDA y ALEATORIO.

**OCTAVAS** 

Número de octavas que se expande el arpegio (entre 1 y 4 octavas). **2**

#### FIGURA

OPCIONES

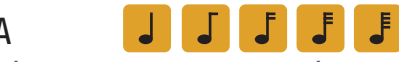

**OCT.**

Ratio del arpegio con respecto a la secuencia del canal.

#### 6. MODO LATCH θ

Bloquea el arpegio y sigue reproduciéndolo aunque se levante la mano del teclado. KAIROS detectará cuándo hay un nuevo acorde (2 o más notas) y lo reproducirá. Si por el contrario se introduce una sola nota con este modo activado, el arpegio se traspondrá. El mensaje MIDI SUSTAIN (CC#64) también activa y desactiva el MODO LATCH.

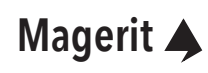

### <span id="page-15-0"></span>**Menú AJUSTES**

Finalmente, KAIROS cuenta con el menú AJUSTES, donde se pueden configurar varios parámetros y editar los datos guardados (parches). Para acceder, mantén pulsado el botón DERECHO durante más de medio segundo.

#### BPM

OPCIONES

Ajusta el tempo global de KAIROS. El rango va desde los 10 BPM hasta los 240 BPM.

#### **PATCHES**

Accede a la pantalla de PARCHES, donde se pueden guardar los parámetros, cargar los datos guardados a uno de los 8 canales, copiarlos a otro slot o incluso borrarlos. El máximo de slots disponibles son de 32 para las ondas y otros 32 para las secuencias. Para alternar la vista entre ONDAS y PATRONES, mantén pulsado el encoder PEQUEÑO durante más de 0'5 segundos.

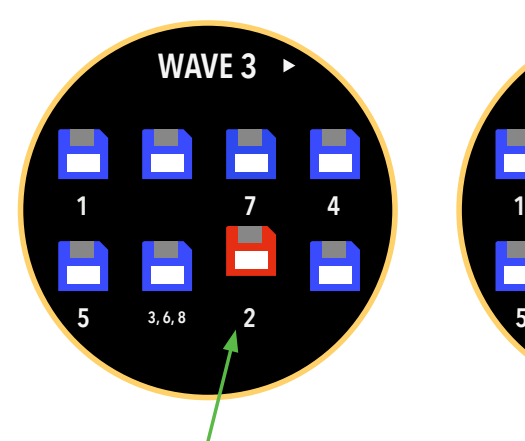

*El canal 2 está guardado en el slot 7. Por tanto, cada vez que se encienda el módulo, el canal 2 cargará todos los parámetros de este slot.*

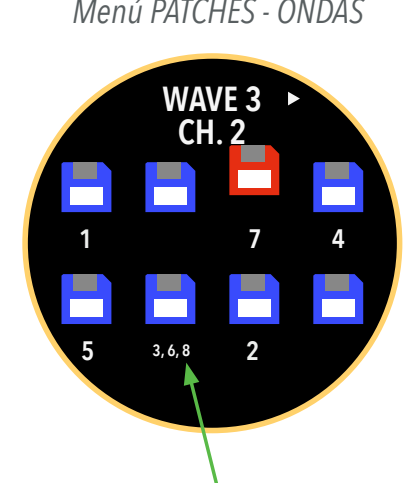

*Es posible guardar varios canales en un mismo slot. En este ejemplo, si cambias un parámetro en el canal 3 y lo guardas, el canal 6 y 8 actualizarán dicho parámetro.*

*Menú PATCHES - ONDAS Menú PATCHES - ONDAS Menú PATCHES - PATRONES*

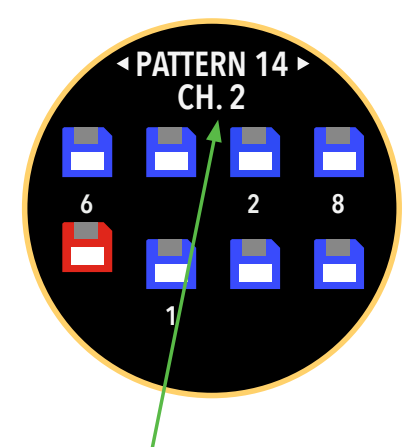

*Accediendo al menú PATCHES desde el menú FORMA o SECUENCIADOR mostrará el canal actual. Podremos guardar sus parámetros o cargar información a dicho canal.*

Si se accede al este menú desde el menú AJUSTES, se pueden cargar, copiar y borrar los slots. Para ello, haz click con cuaquier encoder. Se desplegará un submenú mostrando las opciones. Al seleccionar cargar (LOAD), podrás elegir en qué canales cargar la información del slot.

Para alternar la vista entre ondas y patrones, haz una pulsación larga con el encoder PEQUEÑO (función disponible sólo si se accede a este menú a través del menú AJUSTES).

Haciendo una pulsación larga con el encoder GRANDE se guardarán todas las ondas y patrones de todos los canales a la vez (en su respectivo slot).

*Si guardas información en un slot con datos previamente guardados, éstos se sobreescribirán.*

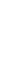

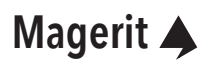

#### **Menú AJUSTES (cont.)**

#### LINKS

En este menú se pueden configurar enlaces entre canales. ¿Qué quiere decir esto? Dos o más canales enlazados compartirán parámetros. Es decir, cuando se modifica un parámetro de un canal, todos los demás del enlace actualizarán dicho parámetro. De esta forma, si por ejemplo se quiere tener 4 salidas iguales, con programar uno de ellos es suficiente. ¡Ideal para ahorrar tiempo!

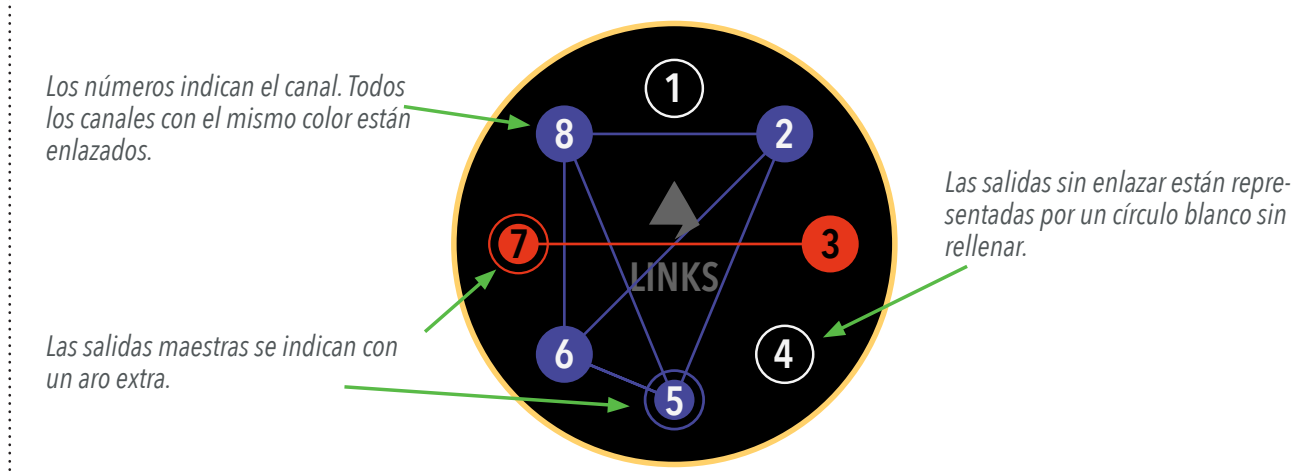

Para editar los enlaces, haz click con cualquier encoder y se desplegará un submenú:

*Con cualquier encoder, mueve el cursor (ROJO) hasta el canal deseado y haz click con cualquier encoder para seleccionarlo o deseleccionarlo (VERDE/ANARANJADO)*

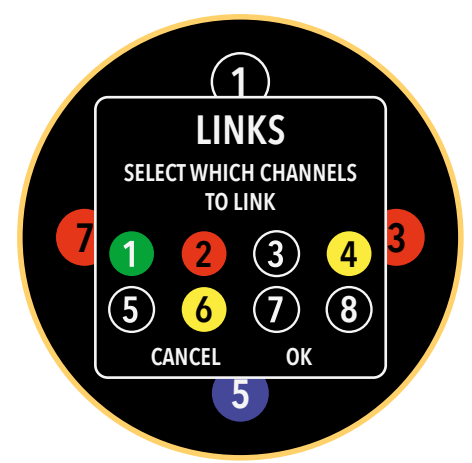

*El mínimo de canales para formar un nuevo enlace es de 2.*

*Si seleccionas un único canal, haces click en "OK" y éste ya formaba parte de un enlace, dejará de formar parte de dicho enlace.*

El primer canal que se selecciona en este submenú es VERDE. Indica que dicha salida será la maestra. El maestro sólo tiene utilidad para indicar de qué canal se copiarán los parámetros al resto de canales enlazados una vez aplicados los cambios, cuando se guarde o carguen datos o cuando se encienda el módulo. En el menú SHAPE o SEQUENCER se pueden cambiar los parámetros desde cualquier canal del enlace, no es necesario estar en el maestro.

Los demás canales seleccionados tendrán un color ANARANJADO. Al hacer click en "OK" se mostrará dibujado el nuevo elace. Los cambios se aplican al salir del menú LINKS.

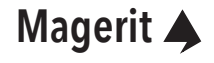

# <span id="page-17-0"></span>**Menú AJUSTES (cont.)**

### LONG PRESS

Configura la duración del pulso largo de los encoders y botones (indicado en segundos).

### OSC. RATE

Rango de visualización del osciloscopio. Cuanto mayor sea el divisor, mayor campo de visualización ("más lento").

#### **CALIBRATE**

Las 8 salidas cuenta con su propia calibración para garantizar una mejor afinación y precisión. Al pulsar el encoder PEQUEÑO accederás a la ventana de CALIBRACIÓN, donde aparecerán las instrucciones a seguir. La afinación se guarda automáticamente. Conecta un voltímetro o cualquier aparato que pueda medir voltaje a cada salida. Gira el encoder GRANDE para seleccionar el canal y el PEQUEÑO para editar la afinación. Para avanzar con la calibración del resto de voltajes, pulsa cualquier encoder.

#### SCREEN ROT.

OPCIONES

Rota la pantalla 180 grados para poder utilizar el módulo del revés. Ten en cuenta que los canales cambiarán de disposición para poder ser leídos de izquierda a derecha y de arriba a abajo:

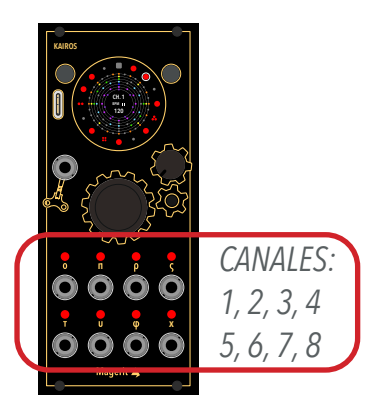

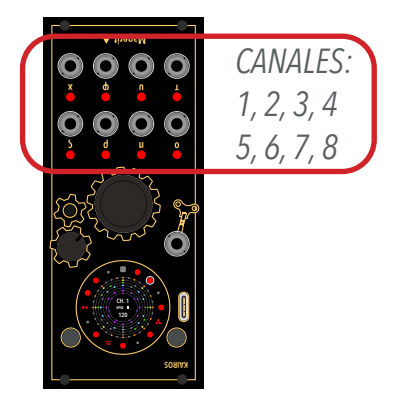

#### FACTORY RESET

Borra toda la información guardada en el módulo, incluida la calibración. ¡Este paso no se puede deshacer!

### **CREDITS**

KAIROS, creado por David Vijuesca y José Vijuesca en Alcorcón, Madrid.

Estando dentro de cualquier pantalla, como PARCHES o CALIBRACIÓN, si pulsas el botón IZQUIERDO, volverás al menú anterior. Si se estaba ejecutando alguna acción, ésta se cancelará. Para salir de AJUSTES, pulsa el botón IZQUIERDO.

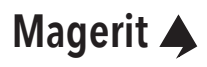

#### <span id="page-18-0"></span>**Actualización**

Para actualizar KAIROS, primero es necesario ponerlo en modo actualización. Para ello, mantén pulsado el botón IZQUIERDO y, sin soltarlo, pulsa el botón RESET (se encuentra en el engranaje debajo del encoder PEQUEÑO). Puedes utilizar un clip o cualquier utensilio fino para pulsarlo. Una vez presionado RESET, puedes soltar el botón IZQUIERDO. La pantalla se quedará "congelada". Otra forma de ponerlo en modo actualización es apagar el rack, pulsar el botón IZQUIERDO y, sin soltarlo, encender el rack.

A continuación, conecta el módulo a tu ordenador mediante un cable USB-C. Después, ve a la siguiente página: [https://magerit.es/](https://magerit.es/downloads)downloads (usa Chrome v89 o superior). Selecciona KAIROS y haz click en "Conectar". Elige el puerto de tu módulo y finalmente pulsa "¡Actualizar!". Espera unos segundos y cuando salga el mensaje de éxito en el navegador, resetea el módulo (también puedes apagarlo y encenderlo).

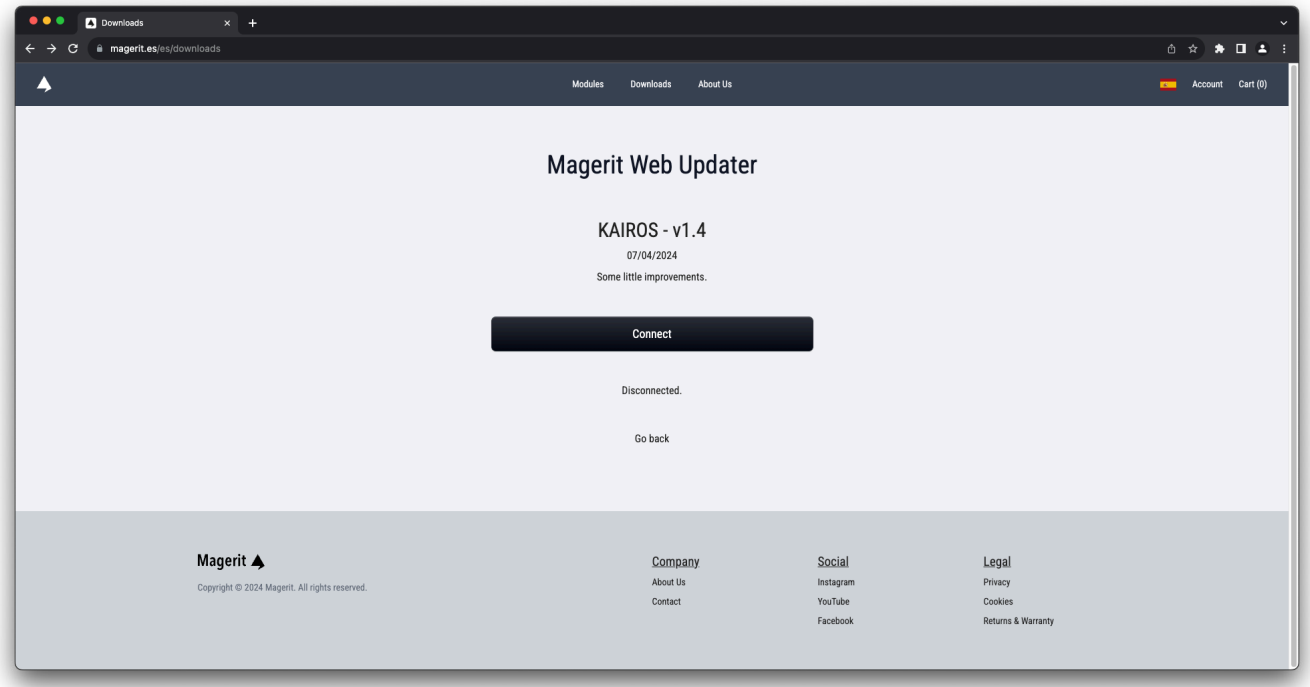

### <span id="page-19-0"></span>**Historial de mejoras**

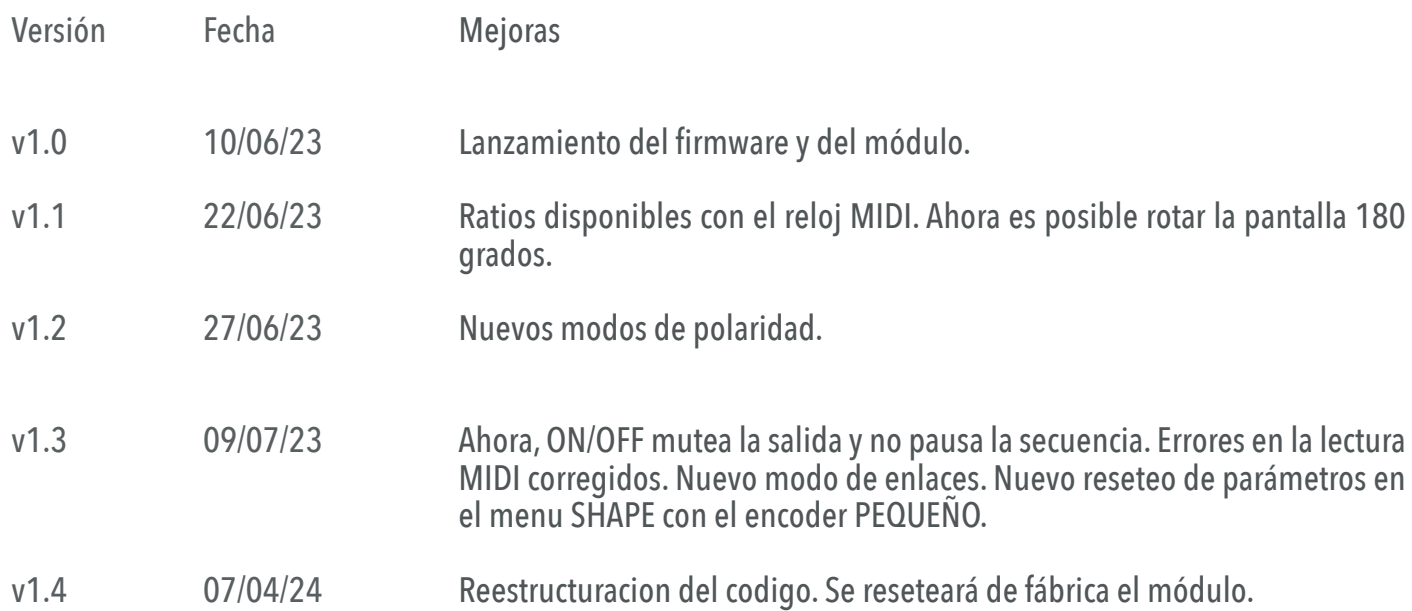

#### <span id="page-20-0"></span>**ADVERTENCIA DE USO**

Todos los módulos Magerit han sido examinados para garantizar su correcto funcionamiento. El módulo contiene piezas pequeñas. Por favor, manténgalo fuera del alcance de los niños.

Se recomienda el uso de una buena fuente de alimentación y evitar fuentes de proyectos DIY que no hayan sido sometidos a estrictas pruebas de seguridad y calidad. Una mala fuente puede provocar picos de tensión dañinos para cualquier módulo, ya sea de Magerit o de cualquier otro fabricante. Si su fuente de alimentación presenta signos de desgaste, daños o un incorrecto funcionamiento, retírela y deséchela de acuerdo a las medidas medioambientales.

Todos los módulos deben ser colocados en el rack mediante tornillos M3. No deje a medio atornillar ningún panel ni los desconecte o conecte a la alimentación estando ésta encendida. No tire del cable de alimentación.

Si desea limpiar los paneles frontales, utilice un paño suave. Puede estar ligeramente humedecido con agua. No emplee ningún producto de limpieza ni alcohol. Recuerde desconectar la alimentación siempre que limpie el módulo.

Los módulos cumplen con la normativa ROHS.

#### **GARANTÍA**

Todos los módulos tienen garantía de Magerit durante un año desde la fecha de compra. Esta garantía cubre cualquier defecto de fábrica del producto. La garantía no cubre ningún daño o mal funcionamiento provocado por un incorrecto uso como: conectar del revés los cables de alimentación, uso de voltajes excesivos, modificación del producto o exponer el mismo a temperaturas excesivas y a líquidos.

La garantía ofrece reparación o sustitución del producto, según la decisión de Magerit. Por favor, escriba a *[support@magerit.es](mailto:support%40magerit.es?subject=Soporte%20-%20M%C3%B3dulo%20Magerit)* para solicitar una autorización de envío antes de mandar el módulo. El coste del envío será abonado por el cliente.

Diseñado por David Vijuesca y José Vijuesca 2023

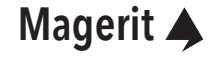

<span id="page-21-0"></span>Thank you so much for purchasing the new Magerit KAIROS! In order to protect the environment, all guides and instructions will be available online.

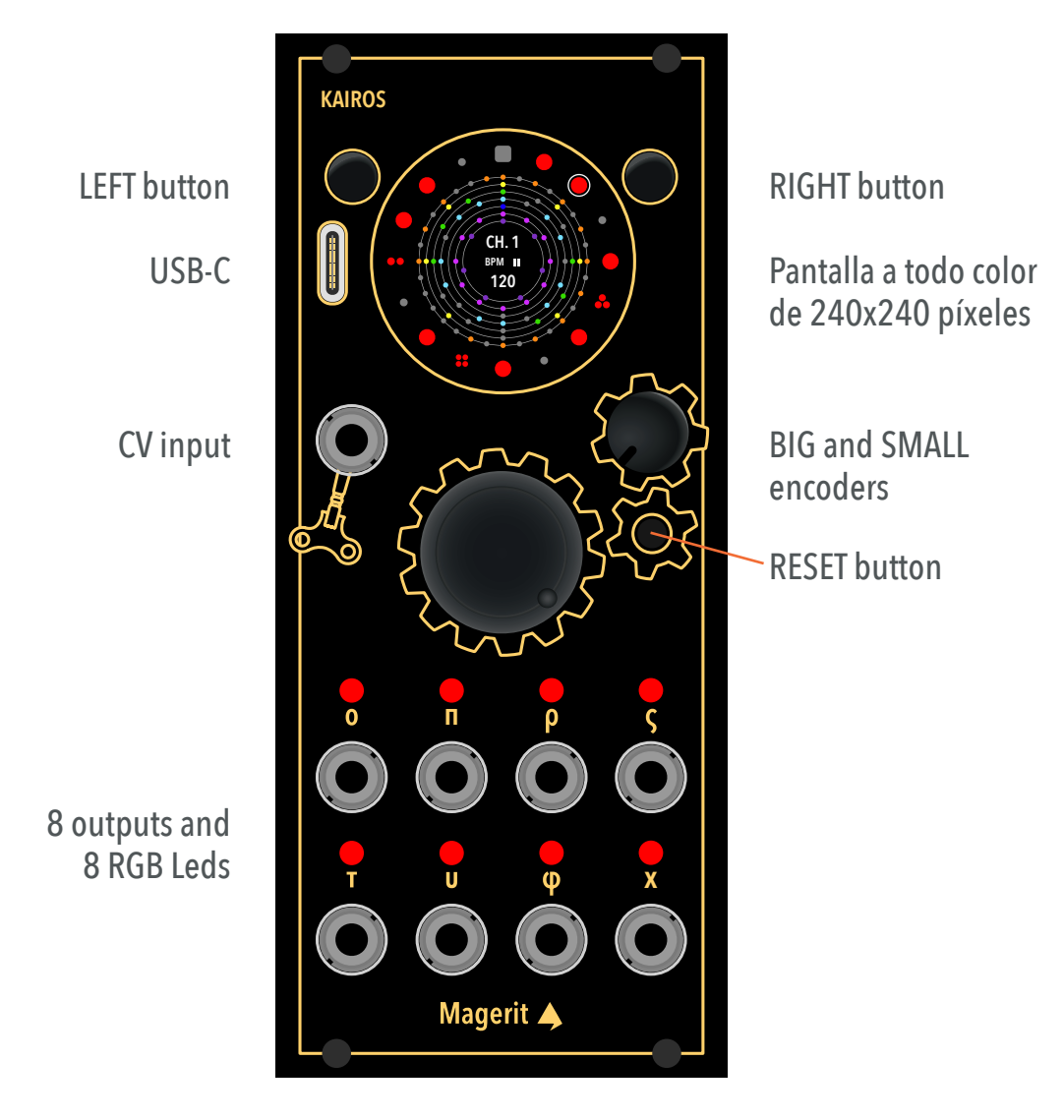

CV input range: from 0V to +7V Output range: from -5V to +5V, 12-bit resolution

KAIROS has a width of 11HP and a depth of 23mm. Power consumption: ~100mA +12V, ~16mA -12V.

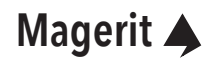

#### **Contents**

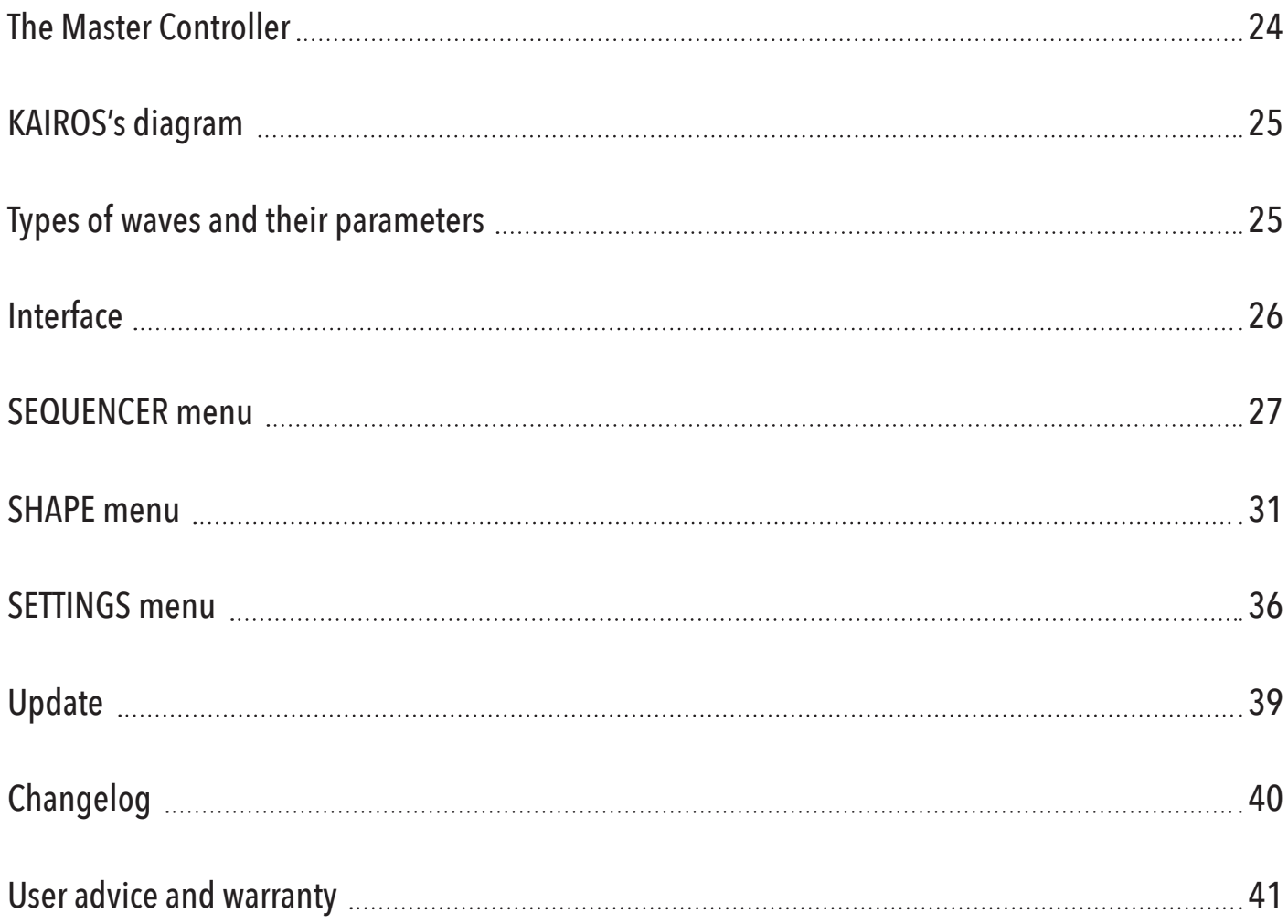

#### <span id="page-23-0"></span>**The Master Controller**

KAIROS is a Eurorack module designed to control the rest of the system and modules using clock signals, sequences, waveforms, and many functions created with its powerful waveform designer.

But that's not all, KAIROS connects the rack and digital worlds (like DAWs) via its MIDI converter. Simply connect a USB-C cable, and you're ready to play!

This idea arose from our interest in creating a compact and versatile module capable of controlling any other module according to its requirements. Do you need clock signals or a trigger generator? Perhaps you need to play a volt-per-octave tuned melody or even an LFO sequence that modulates the brightness of a filter. Anything is possible. And to ensure you have plenty of options, KAIROS features 8 completely independent and customizable outputs.

Oh, and most importantly, we aimed to create an intuitive and user-friendly module. No more dealing with 500 submenus with hundreds of hidden parameters. That's why we designed an interface that displays everything you need, taking advantage of the circular shape of the screen.

Connect the Magerit KAIROS to your Eurorack system and power it on. A small startup animation will appear on the screen, along with the installed version.

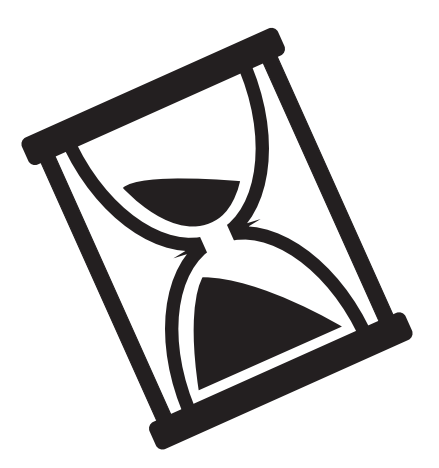

KAIROS represents subjective time, the time that has its own measure. It is a concept that embodies a moment when circumstances are favorable for making important decisions or achieving a specific goal. Applied to the Eurorack world, KAIROS allows you to adjust and control all the other modules at the right moment to create a unique and coherent sound experience, giving way to creativity and experimentation.

#### <span id="page-24-0"></span>**KAIROS's diagram**

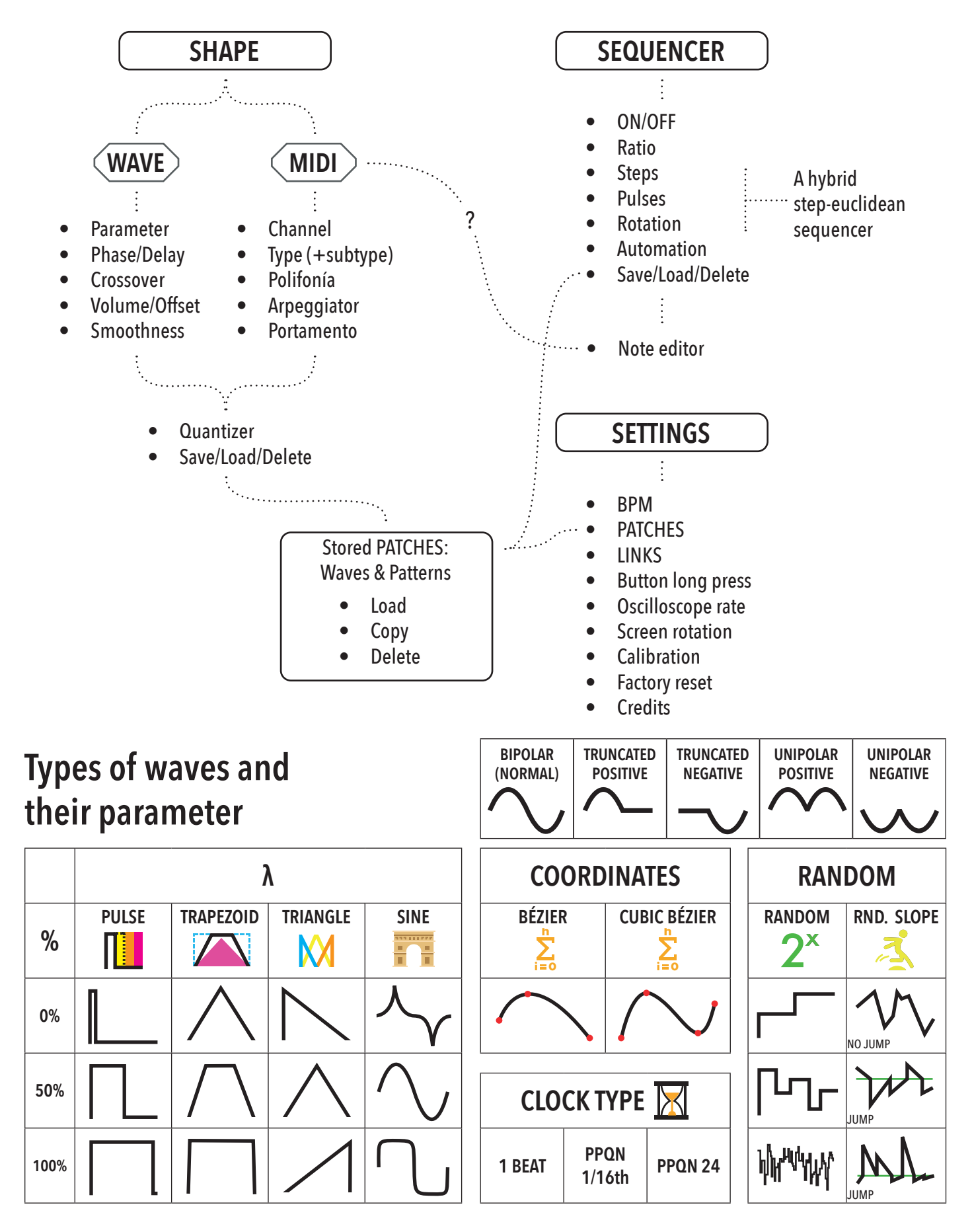

### <span id="page-25-0"></span>**Interface**

#### DISPLAY

High-resolution full-color circular display (240x240px). The interface has been exclusively designed to allow for comfortable and intuitive use.

#### USB-C

ENCODERS BUTTONS

**ENCODERS** 

**SUTTONS** 

Receive MIDI signals, update the module and transfer data.

#### LEFT

Access the SHAPE menu (check diagram on *[page 24](#page-24-0)*) if you are in the SEQUENCER menu, and vice versa.

# RIGHT

Start or pause the module's sequencer. Holding it down will access the SETTINGS menu. To exit SET-TINGS, press the LEFT button and you will return to the last visible menu before entering SETTINGS (SHAPE or SEQUENCER).

# **LARGE**

Select parameters within each menu. By pressing and holding this encoder while turning it, you can change the current channel (there are 8 channels in total). If you hold down the button in the SHAPE menu, you will toggle between waveform preview and the integrated oscilloscope. The oscilloscope is always active for the MIDI, RANDOM, and RANDOM SLOPE waveforms.

### **SMALL**

Generally, it modifies the selected parameter. A brief press of this encoder can execute a different function depending on the menu and the parameter.

#### LEDS and OUTPUTS

The type and value of output are indicated in real time by the color and brightness of the LED. If the LED of an output is green, it means that the channel is in MIDI mode. If it's yellow, it's in CLOCK mode, and if it's red or blue, it's in any other waveform mode. The brightness of the LED indicates the current voltage level, with higher output voltages resulting in a brighter LED.

For waveforms, when a voltage value is positive, the LED will illuminate in red. Conversely, if the value is negative, the LED will change to blue.

The output range is from -5V to 5V, with a 12-bit resolution.

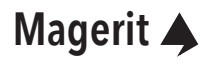

#### <span id="page-26-0"></span>**SEQUENCER menu**

*turn*

This is the first screen displayed right after the startup animation: the SEQUENCER menu. KAIROS features an innovative sequencer that is a hybrid between a step sequencer and an Euclidean sequencer. The screen shows the 8 channels in the form of concentric rings. The outermost ring (the largest one) corresponds to the current channel, indicated in the center of the screen as CH. x.

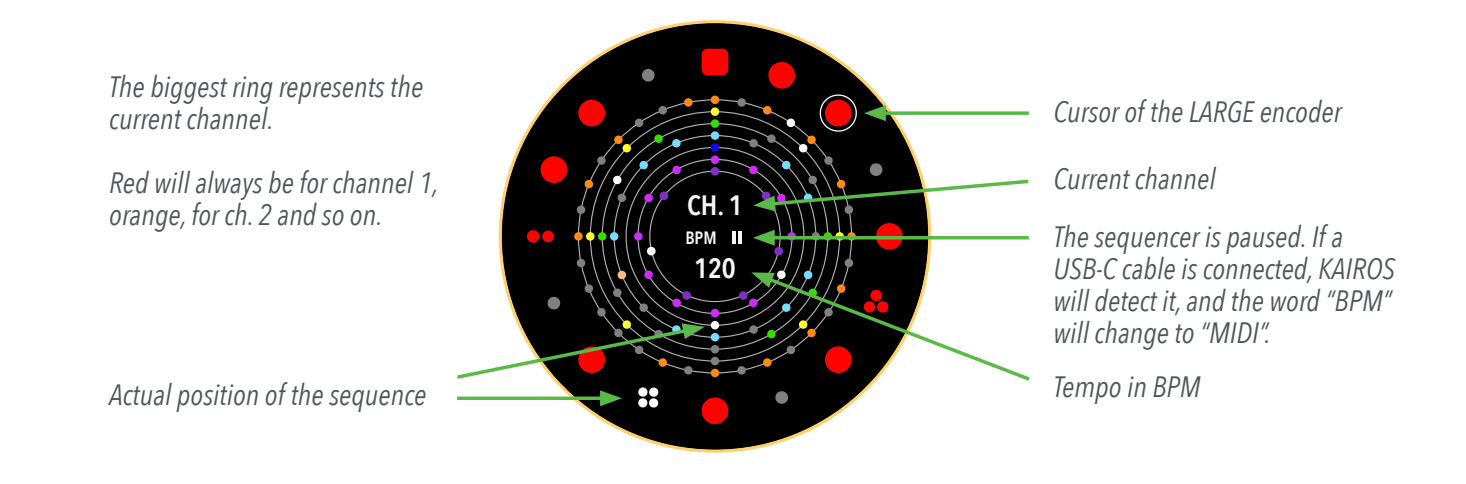

To change channels, press the LARGE encoder and, without releasing it, turn it.

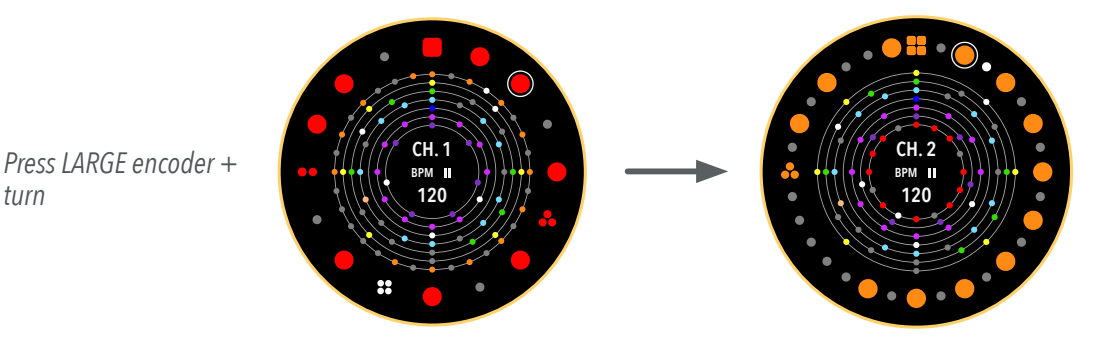

*In the other menus you can also change channels in the same way.*

If you just turn the LARGE encoder, you will move the sequencer cursor. When you click, you can enter a beat in the step where the cursor is located. KAIROS also allows you to enter eighth notes, eighth note triplets and even sixteenth notes within the same step. To select them, click with the same encoder. They will be displayed on the screen as groups of dots:

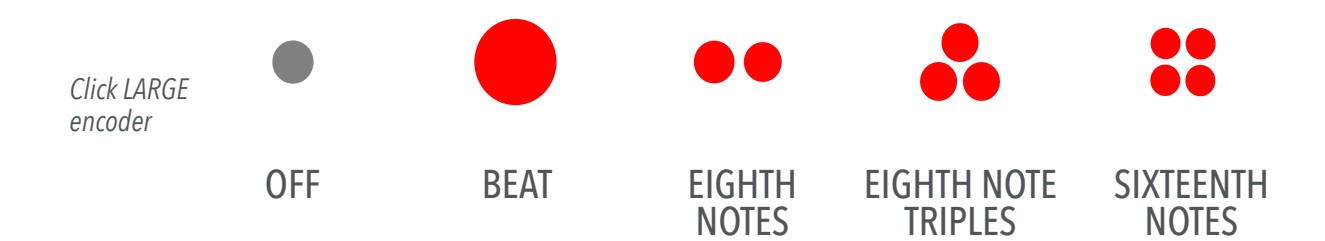

A long press on the LARGE encoder resets the sequences.

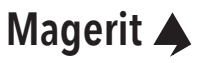

# **SEQUENCER menu (cont.)**

To edit the parameters of each channel, press or turn the SMALL encoder. The small rings (all sequences except the current channel) will disappear. Instead, 9 icons will be displayed:

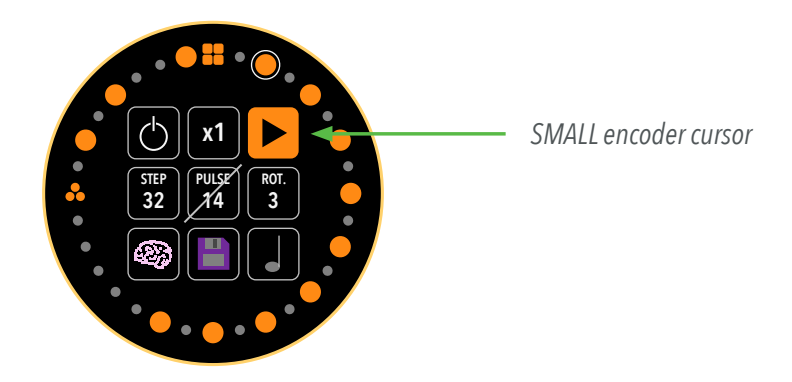

By pressing the SMALL encoder and without releasing it, turn it to move the cursor. Turning the encoder without pressing it will modify the selected parameter. Holding down the SMALL encoder for more than half a second will change all sequence parameters to random values.

#### ON/OFF

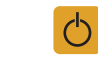

Mutes the current output, but the sequence continues playing. It does not affect the other channels.

#### RATIO

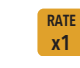

Ratio at which the channel sequence is played with respect to the global tempo (BPM). If, for example, the tempo is 120BPM and the ratio of channel 1 is x2, its sequence will be 2 times faster (240BPM). If on the other hand the ratio is /16, the sequence will be 16 times slower (7'5BPM).

*If a MIDI clock input (see [page 3](#page-29-0)0) is used, the ratios above x1 will be temporary set to x1. Once the KAI-ROS internal clock is used again, you can use the previously configured ratios.*

# ICONS

#### DIRECTION **?**

Configure the direction and playback mode of the sequence. There are four options: forward, reverse, ping-pong (bidirectional), and random.

#### **STEPS S 16**

Set the total length of the sequence. The maximum length is 32 steps.

#### **PULSES**

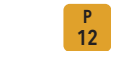

Specify the number of active pulses (ON) in the sequence. It adheres to the Euclidean distribution. If you add extra steps (using the LARGE encoder) and break the proportion, this icon will appear crossed out. If the icon is crossed out, press the SMALL encoder and you will reactivate the Euclidean distribution, and all pulses will be rearranged accordingly.

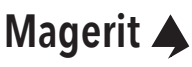

#### **SEQUENCER menu (cont.)**

#### ROTATION

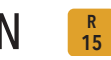

Rotate the pattern by the specified number of steps.

#### AUTOMATION ෯

Submenu that allows you to automate the parameters of the sequencer. Press the SMALL encoder to access this submenu. Each parameter can be assigned a source, such as a random value, the value of an output, or the voltage from the CV input.

#### - (NONE)

There is no automation.

#### CV - (CV / CV RAND)

The parameter value will change depending on the input voltage CV. With CV RAND, the value will change to a random one each time the CV input registers a pulse (>3.3V).

#### ZE - (ZE CV / ZE RAND)

When the sequence returns to step 1, the value will change to the voltage read at that moment in the CV input or to a random value (RAND).

#### **WAVE**

TYPES

The parameter will change its value based on the waveform amplitude of the selected channel in real-time.

#### ZE W

When the sequence returns to step 1, the parameter will change its value based on the waveform amplitude of the selected channel.

Rotate the SMALL encoder to select the different types. To change the parameter to edit (ON/OFF, RE-SET, RATIO, DIR...), press the SMALL encoder and, without releasing it, turn it.

Once the changes are made, press the SMALL encoder to exit the submenu.

#### SAVE **B**

You can save the channel configuration in one of the 32 available slots. Press the SMALL encoder to access this menu. To select the slot (or slots) to save, turn any encoder and press the button of any encoder. A number will appear below the slot, indicating that the channel has been saved in that slot. For example, if you see a 7, it means that channel 7 will load the information saved in that slot when the module is powered on.

*The slots in the SEQUENCER and SHAPE menus are independent. For more information about the PATCHES menu, please refer to [page 36](#page-35-0).*

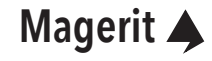

#### <span id="page-29-0"></span>**SEQUENCER menu (cont.)**

#### NOTE EDITOR

This mode will be available when the MIDI type is selected in the SHAPE menu (explained in the SHAPE menu). However, this doesn't mean that the MIDI type always requires a MIDI source like a keyboard or a DAW. You can configure melodic patterns with this module. If a different type of shape is configured on the channel, the NOTE EDITOR icon will appear crossed out.

In this submenu, you can program the notes of the sequence. The notes are indicated using the American notation (C, C#, D, Eb, E, F, F#, G, G#, A, Bb, B) and their octave. To select the notes, turn the SMALL encoder. Steps with eighth notes, triplets, or sixteenth notes will have individual notes for each note, allowing you to create more elaborated and interesting melodic patterns. To select each eighth note or sixteenth note, press the SMALL encoder. A dot will appear below the selected note figure.

You can also connect a MIDI keyboard to play the melody and program the sequence faster. Sequence programming via keyboard is only possible in this submenu. In other submenus and menus, the keyboard will allow live playing but not sequence programming.

*The USB-C input does not provide power, it only sends and receives data. Therefore, keyboards that need to be powered through USB will not work.*

To activate or deactivate the entire sequencer, simply press the RIGHT button. To change the global tempo, hold down the RIGHT button for half a second. You will access the SETTINGS menu. The first option is the tempo. Turn the SMALL encoder to modify the tempo in BPM. Press the LEFT button to exit and return to the SEQUENCER menu.

Changes within the SETTINGS menu are automatically saved upon exiting the menu.

#### MIDI CLOCK INPUT

KAIROS is designed to be the main clock source for your Eurorack system. However, it also includes the option to input a MIDI clock signal (24PPQN) to synchronize the module with a DAW, for example. Just connect a USB-C cable. The module will detect when the DAW starts or stops (MIDI start and stop commands).

If you notice some offset between the DAW's metronome and KAIROS' clock, it may be due to the starting point in the DAW playback (in the middle of a beat, slightly before, etc.). Simply place the DAW's cursor at the beginning of a bar and hit play. The module will reset the sequencer every time a MIDI stop message is received.

#### <span id="page-30-0"></span>**SHAPE menu**

KAIROS offers a wide variety of waveforms and functions ideal for controlling any other module. For example, there are simple waveforms like squares and sines, clock signals, Bézier curves, and even the MIDI converter. Except for the MIDI and clock types, the LEDs will light up in red if the voltage is positive and in blue if it is negative. The brightness will depend on the amplitude of the signal.

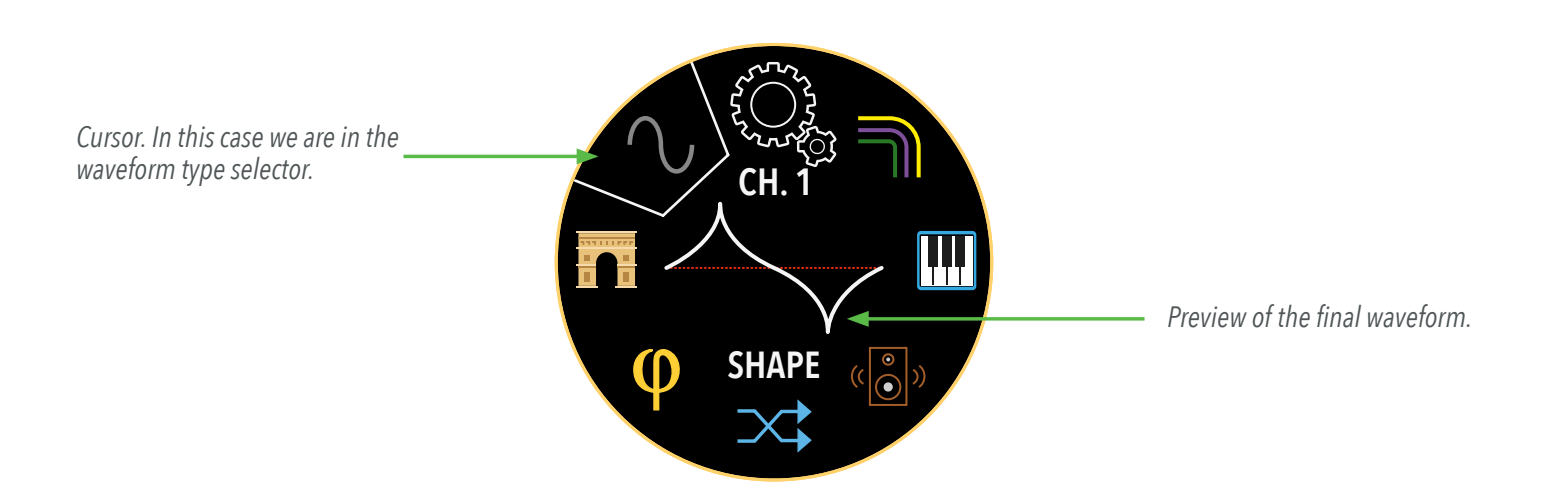

By turning the LARGE encoder, you can navigate through this circular menu. The functionality of each icon will be shown in the following pages. Just like in the SEQUENCER menu, press and hold the LARGE encoder and turn it to change the channel.

By holding down the LARGE encoder for more than half a second (or as configured in SETTINGS, *[page 3](#page-37-0)8*), you can toggle between the waveform view and the oscilloscope. The oscilloscope allows you to see what is happening in the current output in real time. The oscilloscope's sampling rate can be configured in the SETTINGS menu.

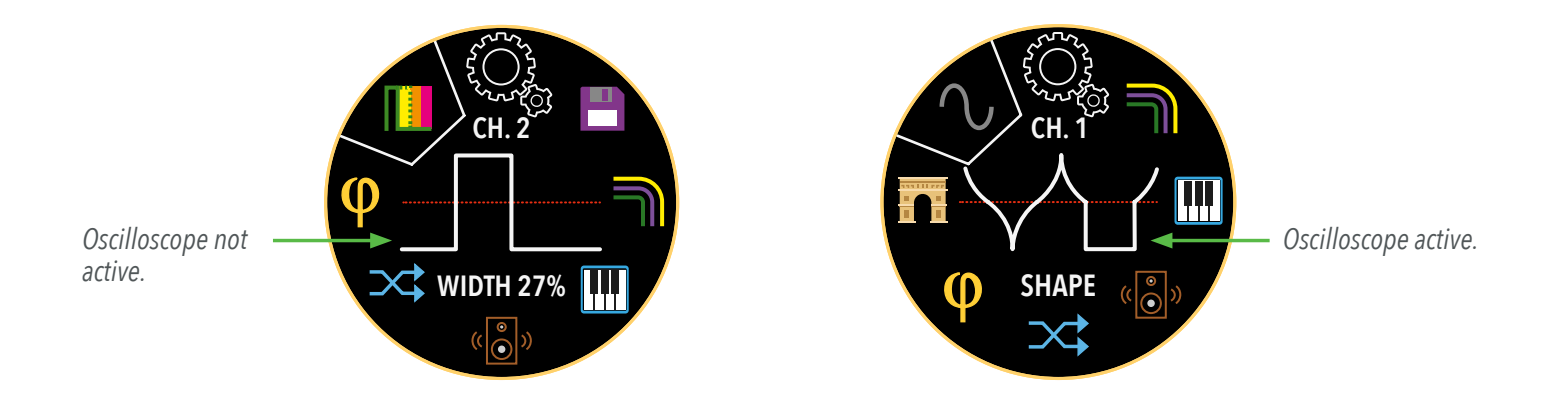

*The MIDI, RANDOM, and RANDOM SLOPE waveform types always have the oscilloscope view enabled (because the signal they produce is in real time).*

Here are all the available waveforms in KAIROS. To select them, rotate the SMALL encoder. Clicking selects the polarity of the channel: bipolar (B), positive truncated (TP), negative truncated (TN), positive unipolar (UP), and negative unipolar (UN). See *[page 25](#page-24-0)* for more details. Rotating the same encoder also edits the other parameters and modifiers in this menu.

# MIDI J

Activate the MIDI to CV converter. The LED will be green, and the brightness will depend on the note. If there is a sequence of notes playing and a MIDI note is played, the MIDI message takes priority. If you don't want to use the note sequence, turn off the sequence for that channel.

# PULSE

Variable pulse width square wave. Its parameter modifies the pulse width.

### TRAPEZOID

Simulates the shape of a trapezoid. Its parameter modifies the top base of the trapezoid, ranging from a very narrow shape (similar to a triangle) to a wide shape (close to a square).

## **TRIANGLE**

Triangle waveform. Its parameter modifies the slope of the triangle, eventually forming a sawtooth or ramp waveform at extreme values.

# SINE

A classic waveform. At 50% parameter value, it represents a sine wave. As the value increases or decreases, the exponent of the mathematical formula is modified, producing really interesting shapes.

#### QUADRATIC BÉZIER

It is a polynomial curve formed by three control points (coordinates). Within the PARAMETER, you can modify these coordinates by rotating the SMALL encoder. To select the next coordinate, press the SMALL encoder.

# CUBIC BÉZIER

Similar to the previous one but with four control points. The method of editing these coordinates is the same as before.

# RANDOM 1.H

Generates real-time random values. Its parameter modifies the ratio at which it generates values in relation to the sequence of the same channel:  $2^1 - 1$  new value per pulse;  $2^1 - 2$  values per pulse, and so on.

#### RANDOM SLOPE **WW**

Similar to the previous one, but in this case, the values occur progressively in the form of ramps (similar to a triangle with random values). Its parameter defines a drop point. In other words, when a value X (green line) is set, random values will continue to be generated that progressively ascend or descend until reaching the assigned value. To activate or deactivate the drop point mode, press the SMALL encoder. (Deactivated = NO JUMP). Turn the SMALL encoder to set the drop value (green line).

# CLOCK <sup>2</sup>

TYPE OF WAVE

**TYPE OF WAVE** 

MODIFIERS

**MODIFIERS** 

As the name suggests, it generates clock signals, ideal for synchronizing the entire Eurorack system. Its parameter modifies the mode: 1 pulse, 4ppqn (1/16th), and 24ppqn. The LED will be yellow.

*Please note that the values range from -5 to +5. If a module does not accept negative values, you can apply the VOLUME and OFFSET modifiers (explained later) to achieve a clock range from 0V to 5V.*

*On [page 25](#page-24-0) (KAIROS`s DIAGRAM) of this manual, the waveform shapes are depicted as the parameter varies.*

KAIROS also includes various modifiers that can be applied to any waveform. Some modifiers cannot be applied to the MIDI type, but it has its own set of modifiers. By performing a long press with the SMALL encoder, the current parameter is reset. Here are all the modifiers available in KAIROS:

# PHASE/DELAY **P** -

These modifiers shift the waveform and/or make it start later. To switch between editing PHASE and DELAY, press the SMALL encoder. Phase is not available in RANDOM and RANDOM SLOPE modes. Neither PHASE nor DELAY is available in the MIDI type.

### CROSSOVER <sup>-</sup>

An interesting way to generate even more "crazy" waveforms and functions. CROSSOVER allows you to choose the SOURCE channel to combine with the current channel (DESTINATION) in different ways:

#### MIX

Sum both channels and divide by 2.

AND

Binary operator: AND (DESTINATION & SOURCE).

#### OR

MODES

Binary operator: OR (DESTINATION | SOURCE).

#### XOR

Binary operator: XOR (DESTINATION  $\wedge$  SOURCE).

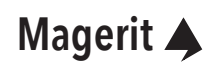

#### (CROSSOVER)

#### **MASK**

If the SOURCE is at 0V, the output value will also be 0V.

 $\lt$ 

Applies a left shift operation based on the value of the SOURCE.

#### $>$

Applies a right shift operation based on the value of the SOURCE.

#### S&H

MODES

SAMPLE & HOLD. If the SOURCE is greater than 0, the current value is frozen.

#### RAND

Each step of the sequence can randomly play either the SOURCE or the DESTINATION wave.

#### CLST

Depending on the value of the SOURCE, a sample from any of the 8 channels is played.

To switch between editing the SOURCE mode and channel, press the SMALL encoder. CROSSOVER is not available in the MIDI type.

#### $\frac{1}{2}$ VOLUME/OFFSET

Amplify and apply offset to the output. Since the range of KAIROS is -5V to +5V, values exceeding these limits will be truncated. To switch between editing VOLUME and OFFSET, press the SMALL encoder. Both are calculated in real time and are not available in the MIDI type.

#### QUANTIZER

₩

Quantizes the output, tuning it to a scale (if selected). By pressing the SMALL encoder, you can alternate between editing the scale type and the root note. KAIROS performs real-time quantization.

*If the tuning is not accurate, you can calibrate the module. For more details, please refer to [page 3](#page-37-0)8.*

#### **SMOOTHNESS**

Applies an IIR filter to smooth out the resulting waveform. The filter is applied in real-time.

### SAVE

Choose whether you want to save the current channel configuration to a slot, multiple slots, delete it or load information stored. You can also load the saved information from a slot to the current channel. Rotate the SMALL encoder to select the option and press the same encoder to execute the function.

*More information about the PATCHES menu can be found on [page 36](#page-35-0).*

The following modifiers are exclusive to the MIDI type.

### MIDI CHANNEL

Choose the channel to listen to (OFF will not listen to any MIDI event received).

### TYPE

Choose the type of response: NOTE, GATE, TRIGGER or CONTROL CHANGE (CC). Both GATE and TRIGGER have two variants: normal or MIDI velocity sensitive. To switch between type selection and variant or CC#, press the SMALL encoder.

### POLYPHONY  $\equiv$

KAIROS also allows you to configure several outputs with MIDI type (except CC) as a polyphonic system. Choose the number of channels (from those available) to perform polyphonically. Turn the SMALL encoder to move the cursor through the 8 channels. Press the SMALL encoder once and the selected circle will invert its colors (white with black letters). This means that the channel will function as a polyphonic voice.

Pressing a second time will cause a blinking dot to appear. Now it is time to move the cursor (same encoder) to another of the available channels and click. In this way, NOTE-GATE or NOTE-TRIGGER are paired. By clicking again, you will return to the channel mode without active polyphony.

*Pairs cannot be NOTE-NOTE or GATE-TRIGGER, for example. The polyphony settings are automatically saved.*

### ARPEGGIATOR --

To give more playability, an arpeggiator has been included in the module. It creates arpeggios from received chords. Within this menu you will find four icons:

#### $\downarrow$   $\uparrow$   $\downarrow$   $\uparrow$ DIRECTION **?**

Direction in which the arpeggiator notes are played: OFF, UP, DOWN, UP/DOWN, DOWN/UP, and RANDOM.

**OCTAVES** 

**OCT. 2**

Number of octaves that the arpeggio expands (between 1 and 4 octaves).

#### FIGURE

OPTIONS

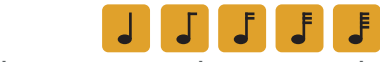

Ratio of the arpeggio with respect to the channel sequence.

#### 6. LATCH MODE θ

Lock the arpeggio and continue playing it even when the hand is lifted from the keyboard. KAIROS will detect when a new chord (2 or more notes) is played and it will reproduce it. If a single note is played while this mode is active, the arpeggio will be transposes. The MIDI sustain message (CC#64) also activates and deactivates the LATCH mode.

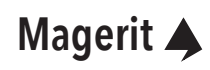

**MODIFIERS** MODIFIERS

#### <span id="page-35-0"></span>**SETTINGS menu**

Finally, KAIROS features the SETTINGS menu, where various parameters can be configured and saved data (patches) can be edited. To access it, press and hold the RIGHT button for more than half a second.

### BPM

OPTIONS

Adjust the global tempo of KAIROS. The range goes from 10 BPM to 240 BPM.

### **PATCHES**

Access the PATCHES screen, where you can preview the saved waveforms and sequences. Inside, you can load the data to one of the 8 channels, copy them to another slot, or even delete them. The maximum number of available slots is 32 for waveforms and another 32 for sequences. To switch the view between WAVES and PATTERNS, hold down the SMALL encoder for more than half a second.

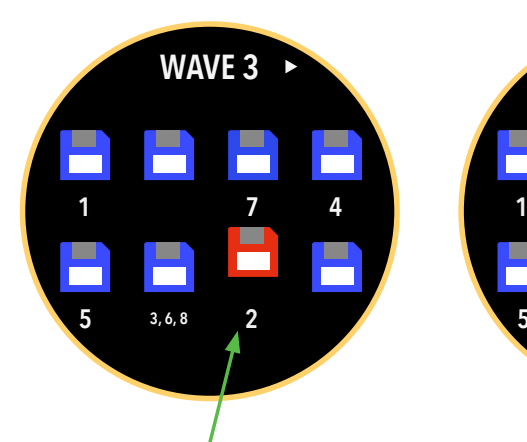

*Channel 2 is saved in slot number 7. Therefore, every time the module is powered on, Channel 2 will load all the parameters from this slot.*

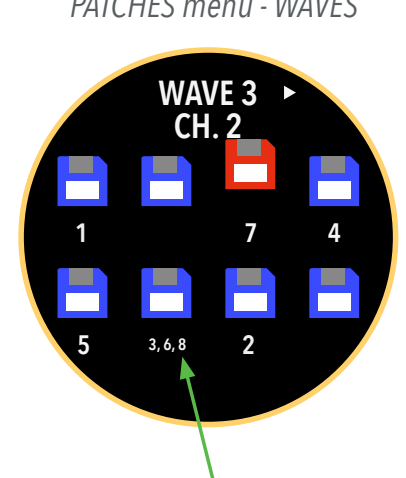

*It is possible to save multiple channels in the same slot. In this example, if you change a parameter in Channel 3 and save it, Channels 6 and 8 will also update that parameter.*

*PATCHES menu - WAVES PATCHES menu - WAVES PATCHES menu - PATTERNS*

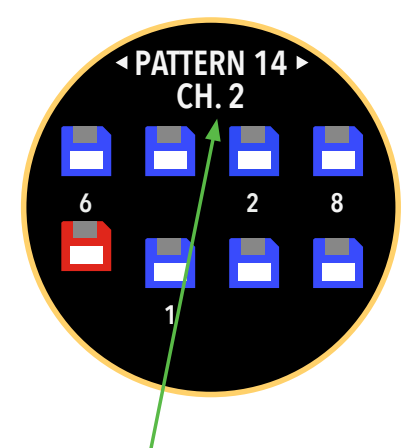

*Accessing the PATCHES menu from the SHAPE or SEQUENCER menu will display the current channel. Then, you can save its data or load stored data from any slot to the channel.*

If you access this menu from the SETTINGS menu, you can load, copy, and delete slots. To do this, click on any encoder. A submenu will appear displaying these options. When selecting "LOAD," you can choose which channels to load the slot information into.

To toggle between the waveform and pattern view, perform a long press with the SMALL encoder (only when you access this menu via SETTINGS menu).

Performing a long press with the LARGE encoder will save all the waveforms and patterns from all channels at once (in their respective slots).

*If you save information in a slot with previously saved data, it will overwrite the existing data.*

36

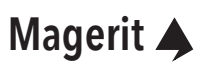

#### **SETTINGS menu (cont.)**

#### LINKS

In this menu, you can configure links between channels. What does this mean? Two or more linked channels will share parameters. In other words, when a parameter of one channel is modified, all the other linked channels will update that parameter as well. This way, if, for example, you want to have 4 identical outputs, programming one of them is enough. Ideal for saving time!

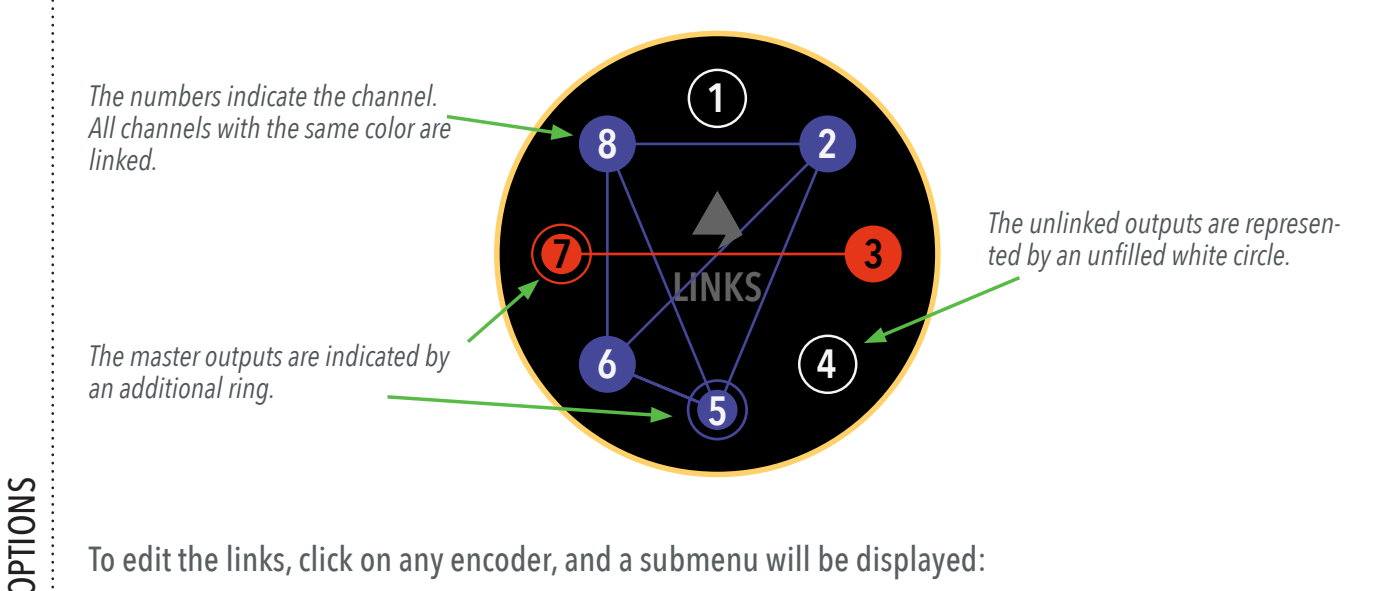

To edit the links, click on any encoder, and a submenu will be displayed:

*With any encoder, move the cursor (RED) to the desired channel and click with any encoder to select or unselect it (GREEN/ORANGE).*

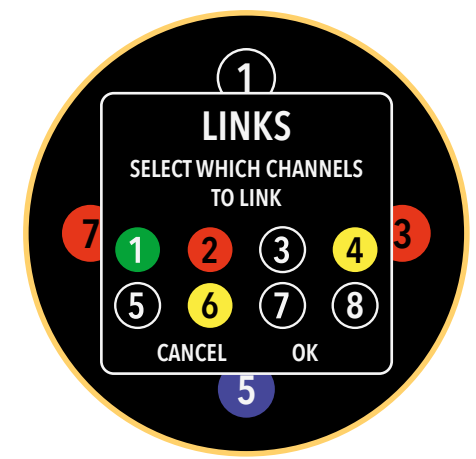

*The minimum number of channels to form a new link is 2.*

*If you select a single channel, click on "OK," and it was already part of a link, it will no longer be part of that link.*

The first channel selected in this submenu is GREEN. It indicates that this output will be the master. The master channel is useful for indicating from which channel the parameters will be copied to the rest of the linked channels once the changes are applied, when saving or loading data, or when the module is turned on. In the SHAPE or SEQUENCER menu, you can change the parameters from any channel in the link; it is not necessary to be on the master channel.

The other selected channels will be displayed in ORANGE color. When you click on "OK," the new link will be drawn. The changes take effect upon exiting the LINKS menu.

### <span id="page-37-0"></span>**SETTINGS menu (cont.)**

### LONG PRESS

You can configure the duration of a long press for encoders and buttons in seconds.

### OSC. RATE

The range of the oscilloscope display can be adjusted using the divisor. A higher divisor value will result in a wider display range, making the visualization "slower".

#### **CALIBRATE**

Each of the 8 outputs has its own calibration to ensure better tuning and precision. By pressing the SMALL encoder, you can access the CALIBRATION window, where the instructions will be displayed. The calibration is automatically saved. Connect a voltmeter or any device capable of measuring voltage to each output. Use the LARGE encoder to select the channel and the SMALL encoder to edit the calibration. To proceed with the calibration of the remaining voltages, press any encoder.

#### SCREEN ROT.

OPTIONS

Rotate the screen 180 degrees to be able to use the module upside down. Please note that the channels will change their arrangement so they can be read from left to right and top to bottom.

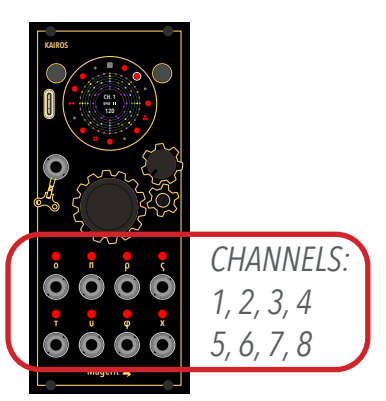

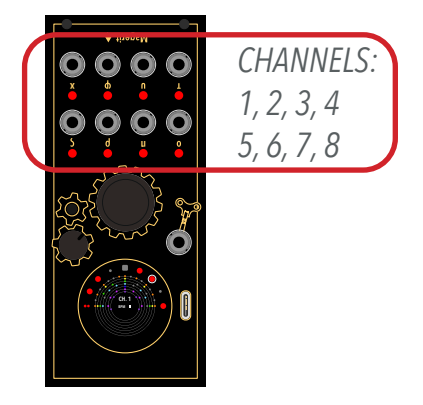

### FACTORY RESET

Deletes all information stored in the module, including calibration. This step cannot be undone!

### **CREDITS**

KAIROS, created by David Vijuesca and José Vijuesca in Alcorcón, Madrid.

While in any screen, such as PATCHES or CALIBRATION, pressing the LEFT button will take you back to the previous menu. If any action was in progress, it will be cancelled. To exit SETTINGS, press the LEFT button.

#### <span id="page-38-0"></span>**Update**

To update KAIROS, it is first necessary to put it in update mode. To do this, hold down the LEFT button and, without releasing it, press the RESET button (located on the gear below the SMALL encoder). You can use a paper clip or any thin utensil to press it. Once RESET is pressed, you can release the LEFT button. The display will "freeze". Another way to put it in update mode is to turn off the rack, press the LEFT button and, without releasing it, turn on the rack.

Next, connect the module to your computer using a USB-C cable. Then go to the following page: [https://magerit.es/](https://magerit.es/downloads)downloads (use Chrome v89 or higher). Select KAIROS and click "Connect". Choose the port of your module and finally click "Update!". Wait a few seconds and when you get the success message in the brow-

ser, reset the module (you can also turn it off and on).

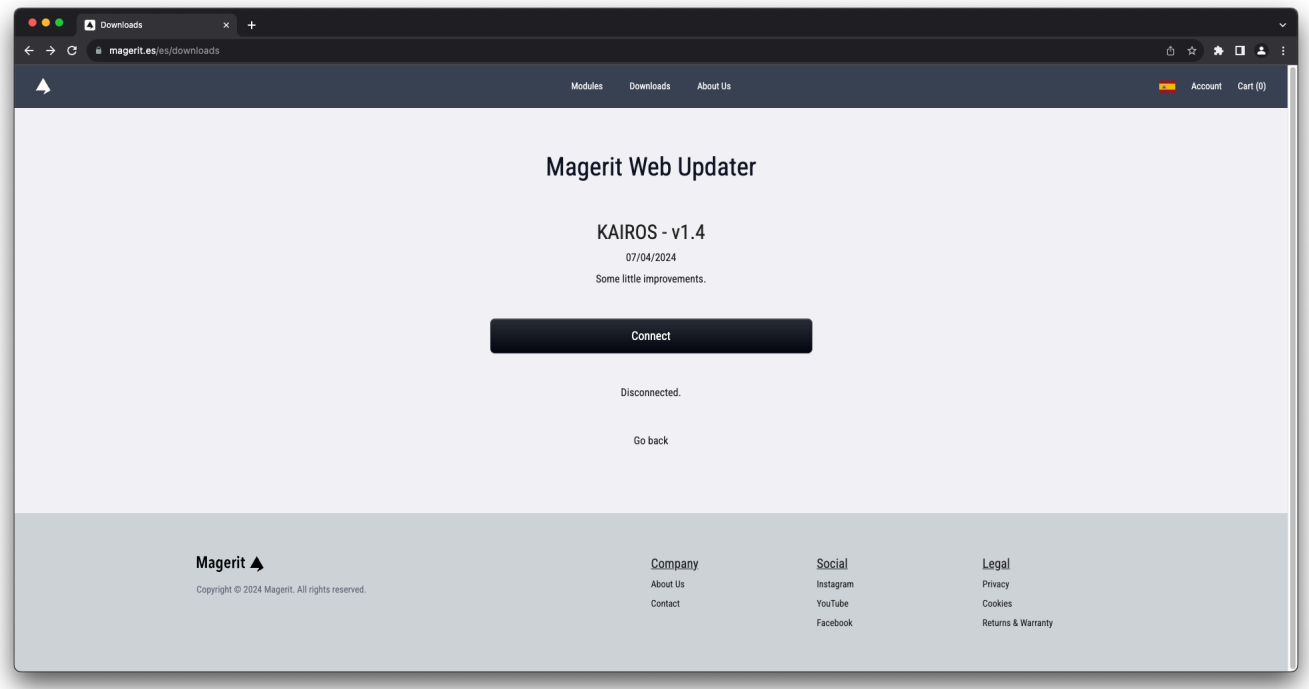

#### <span id="page-39-0"></span>**Changelog**

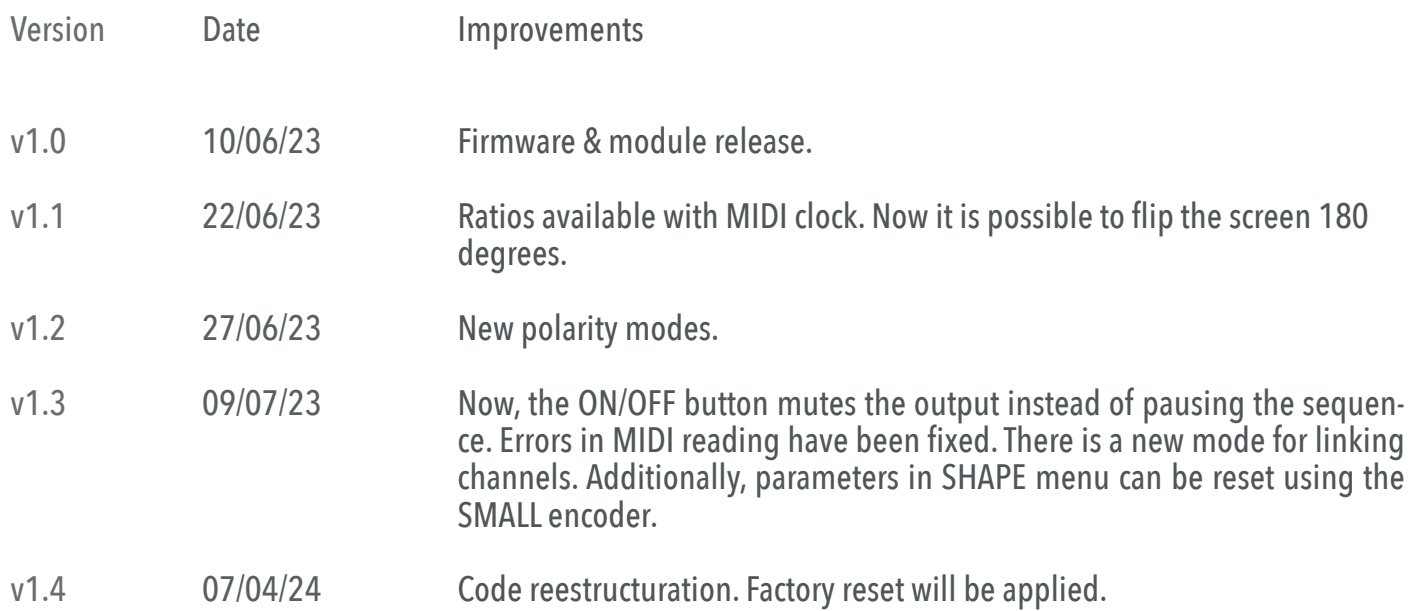

#### <span id="page-40-0"></span>**User advice**

All Magerit modules have been tested to ensure a proper operation. The module contains small parts. Please keep it out of the reach of children.

It is highly recommended to use a trusted power supply and avoid DIY PSU projects which have not passed any security evaluation. A bad designed power supply can cause harmful voltage spikes to any module, whether from Magerit or any other manufacturer. If your power supply shows signs of wear, damage, or malfunction, please remove it and dispose it according to environmental measures.

All modules must be placed in the rack using M3 screws. Do not leave half screwed any panel or disconnect or connect them to the power while the PSU is on. Do not pull out the power cord.

If you want to clean the front panels, use a soft cloth. It can be slightly moistened with water. Do not use any cleaning agent or alcohol. Remember to always turn off the power while cleaning the modules.

Modules are ROHS compliant.

#### **Warranty**

All modules are covered by Magerit' warranty, for one year following the date of purchase. This warranty covers any defect in the manufacturing of this product. The warranty does not cover any damage or malfunction caused by incorrect use like: connecting incorrectly power cables, modifying the module, providing excessive voltage levels, or by exposing the product to liquids, moisture or extreme temperatures.

The warranty provides replacement or repair, as decided by Magerit. Please write to *[support@magerit.es](mailto:support%40magerit.es?subject=Support%20%20-%20Magerit%20module)* for a return authorization before sending the module. The cost of sending a module back for servicing is paid for by the customer.

Designed by David Vijuesca and José Vijuesca 2023